# **LANTRONIX** Formerly INTRINSYC

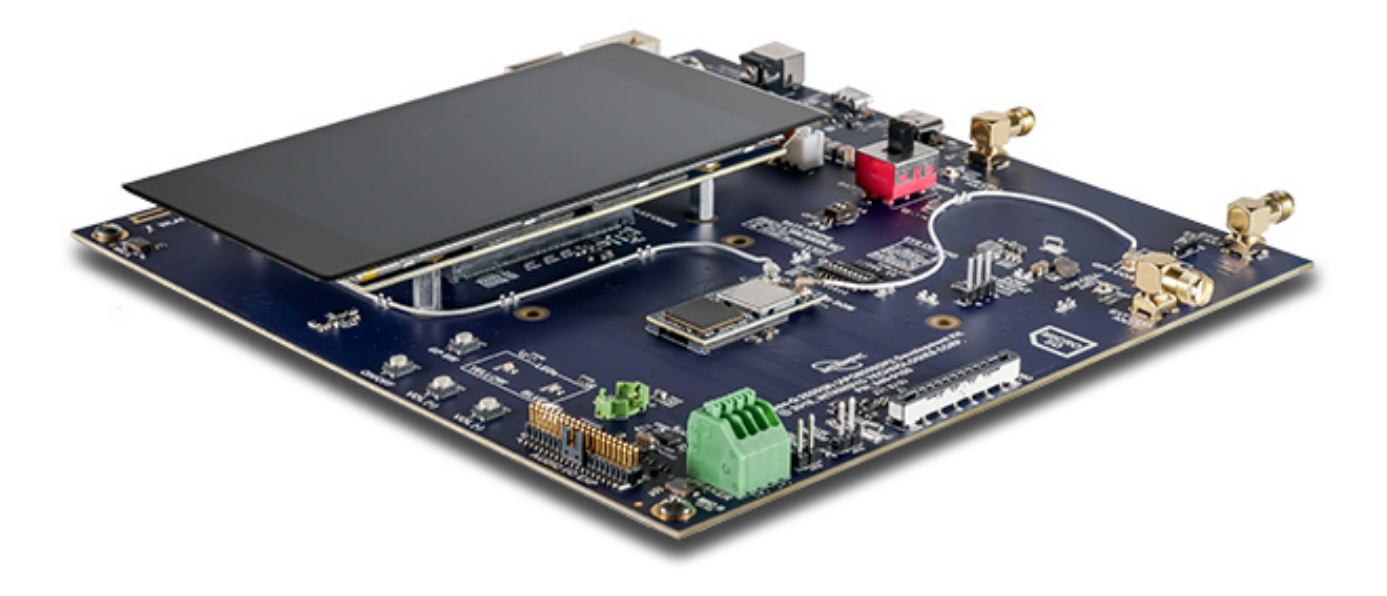

# Open-Q™ 2500 Development Kit User Guide

**Part Number PMD-00073 Revision A August 2020** Your use of this document is subject to and governed by those terms and conditions in the LICENSE AND PURCHASE TERMS AND CONDITIONS FOR INTRINSYC DEVELOPMENT PLATFORM KITS, which you or the legal entity you represent, as the case may be, accepted and agreed to when purchasing a Development Kit from Intrinsyc Technologies Corporation ("**Agreement**"). You may use this document, which shall be considered part of the defined term "Documentation" for purposes of the Agreement, solely in support of your permitted use of the Development Kit under the Agreement. Distribution of this document is strictly prohibited without the express written permission of Intrinsyc Technologies Corporation and its respective licensors, which they can withhold, condition or delay in its sole discretion.

Lantronix is a trademark of Lantronix, Inc., registered in the United States and other countries. Intrinsyc is a trademark of Intrinsyc Technologies Corporation, registered in Canada and other countries.

Qualcomm® is a trademark of Qualcomm® Incorporated, registered in the United States and other countries. Other product and brand names used herein may be trademarks or registered trademarks of their respective owners.

This document contains technical data that may be subject to U.S. and international export, reexport, or transfer ("export") laws. Diversion contrary to U.S. and international law is strictly prohibited.

© 2020 Lantronix, Inc. All rights reserved.

#### **Contacts**

#### **Lantronix, Inc.**

7535 Irvine Center Drive, Suite 100 Irvine, CA 92618, USA Toll Free: 800-526-8766 Phone: 949-453-3990 Fax: 949-453-3995

**IES Customer Support Portal**

[https://helpdesk.intrinsyc.com](https://helpdesk.intrinsyc.com/)

#### **Lantronix Technical Support**<http://www.lantronix.com/support>

#### **Sales Offices**

For a current list of our domestic and international sales offices, go to the Lantronix web site at <http://www.lantronix.com/about-us/contact/>

## **Revision History**

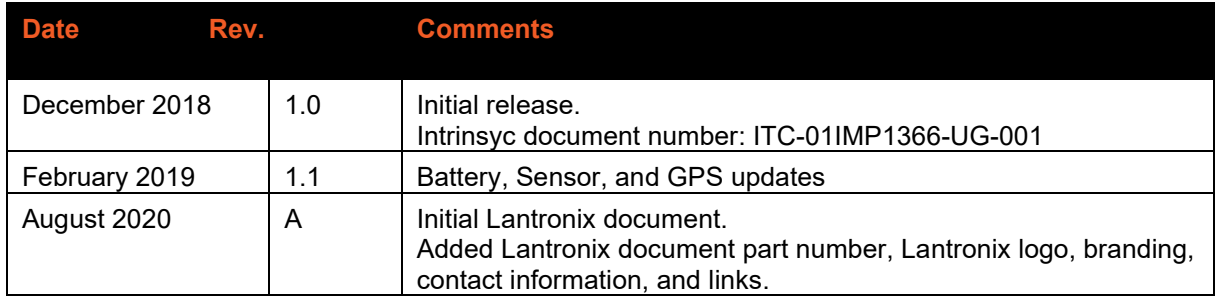

For the latest revision of this product document, please go to: [http://tech.intrinsyc.com.](http://tech.intrinsyc.com/)

## **Contents**

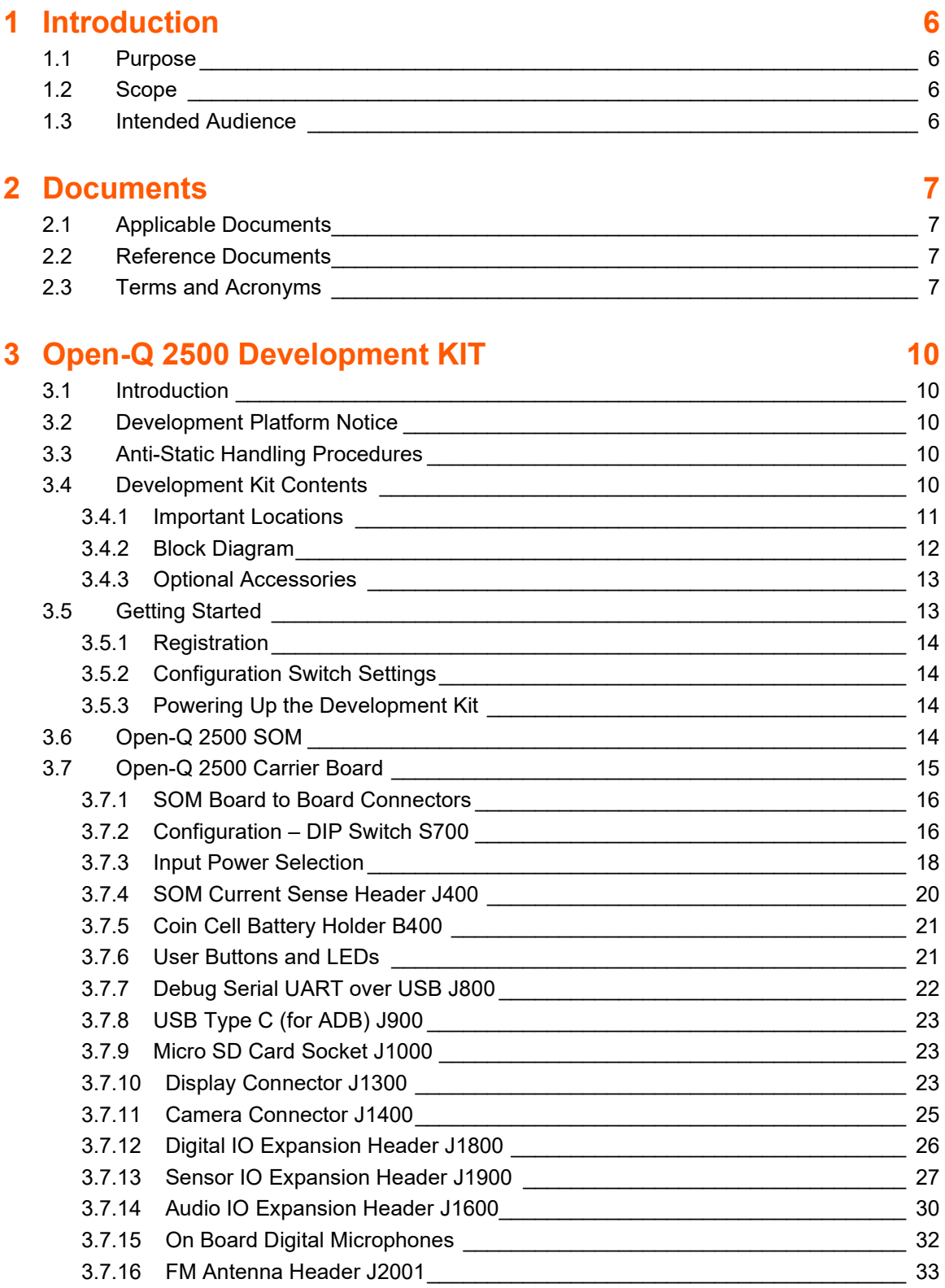

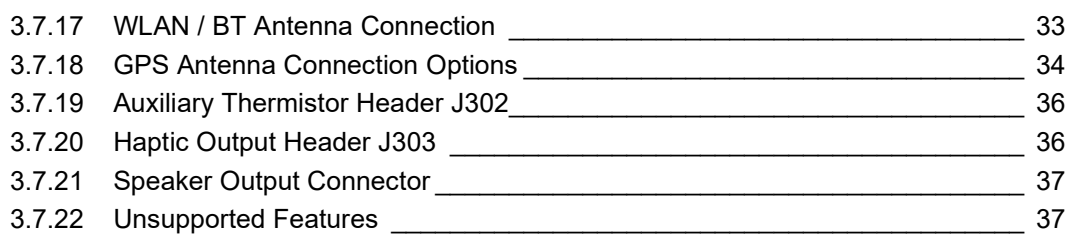

## **List of Figures**

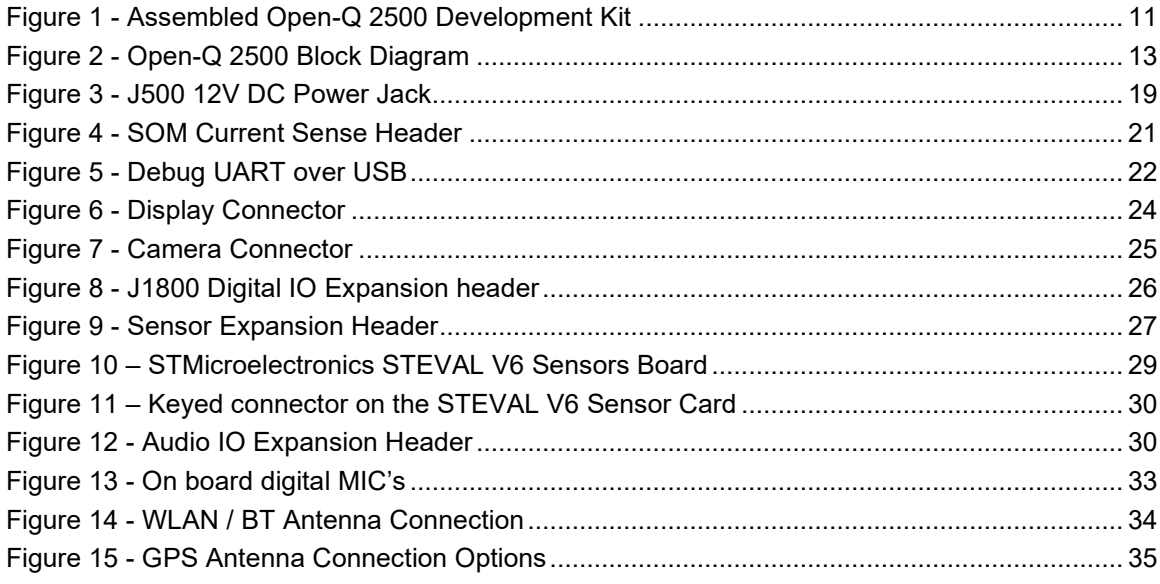

## **List of Tables**

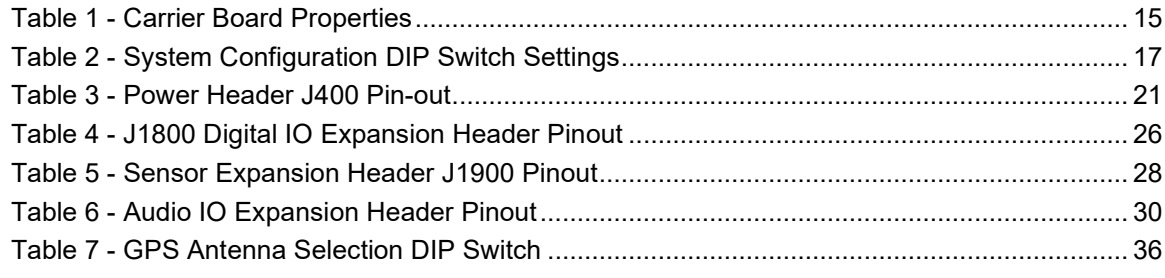

## <span id="page-5-0"></span>**1 Introduction**

### <span id="page-5-1"></span>**1.1 Purpose**

The purpose of this user guide is to provide primary technical information on the Open-Q™ 2500 Development Kit.

For more background information on this development kit, visit: [https://www.lantronix.com/products/open-q-](https://www.lantronix.com/products/open-q-2500-development-kit/)[2500-development-kit/](https://www.lantronix.com/products/open-q-2500-development-kit/)

#### <span id="page-5-2"></span>**1.2 Scope**

This document will cover the following items on the Open-Q 2500:

- Block Diagram and Overview
- Hardware Features
- Configuration
- SOM
- **Carrier Board**
- Available peripherals

#### <span id="page-5-3"></span>**1.3 Intended Audience**

This document is intended for users who would like to develop custom applications on the Lantronix Open-Q 2500 Development Kit.

## <span id="page-6-0"></span>**2 Documents**

This section lists the supplementary documents for the Open-Q 2500 development kit.

## <span id="page-6-1"></span>**2.1 Applicable Documents**

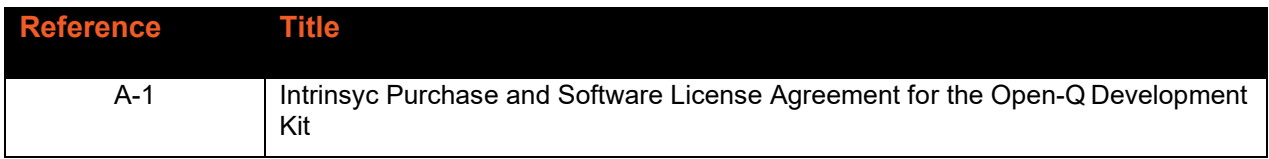

### <span id="page-6-2"></span>**2.2 Reference Documents**

The below listed documents are available on the Lantronix Support Site (registration required).

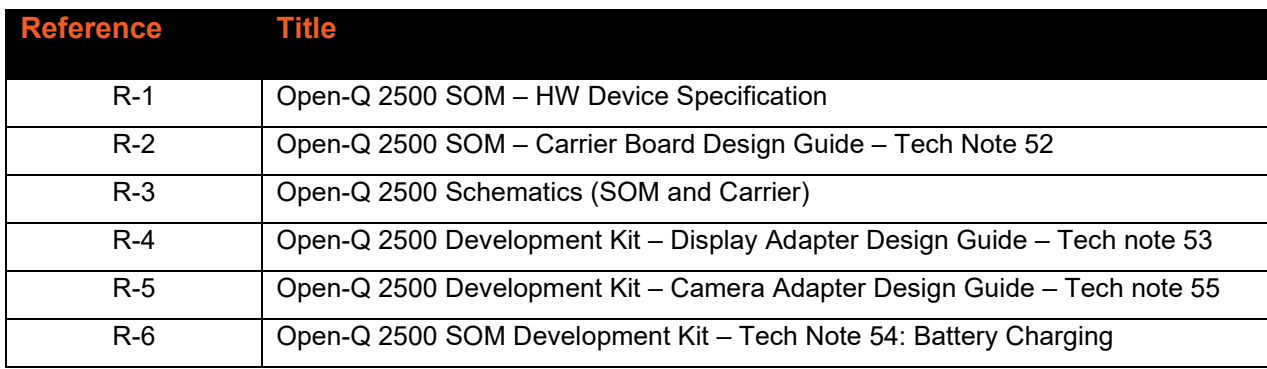

<https://www.lantronix.com/products/open-q-2500-development-kit/>

## <span id="page-6-3"></span>**2.3 Terms and Acronyms**

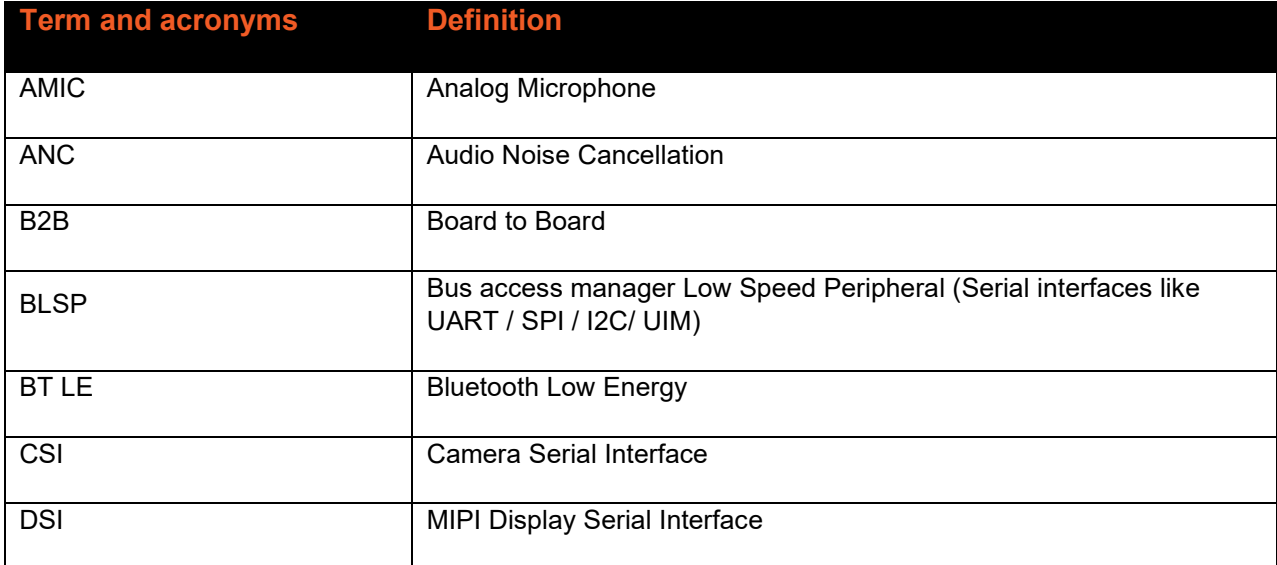

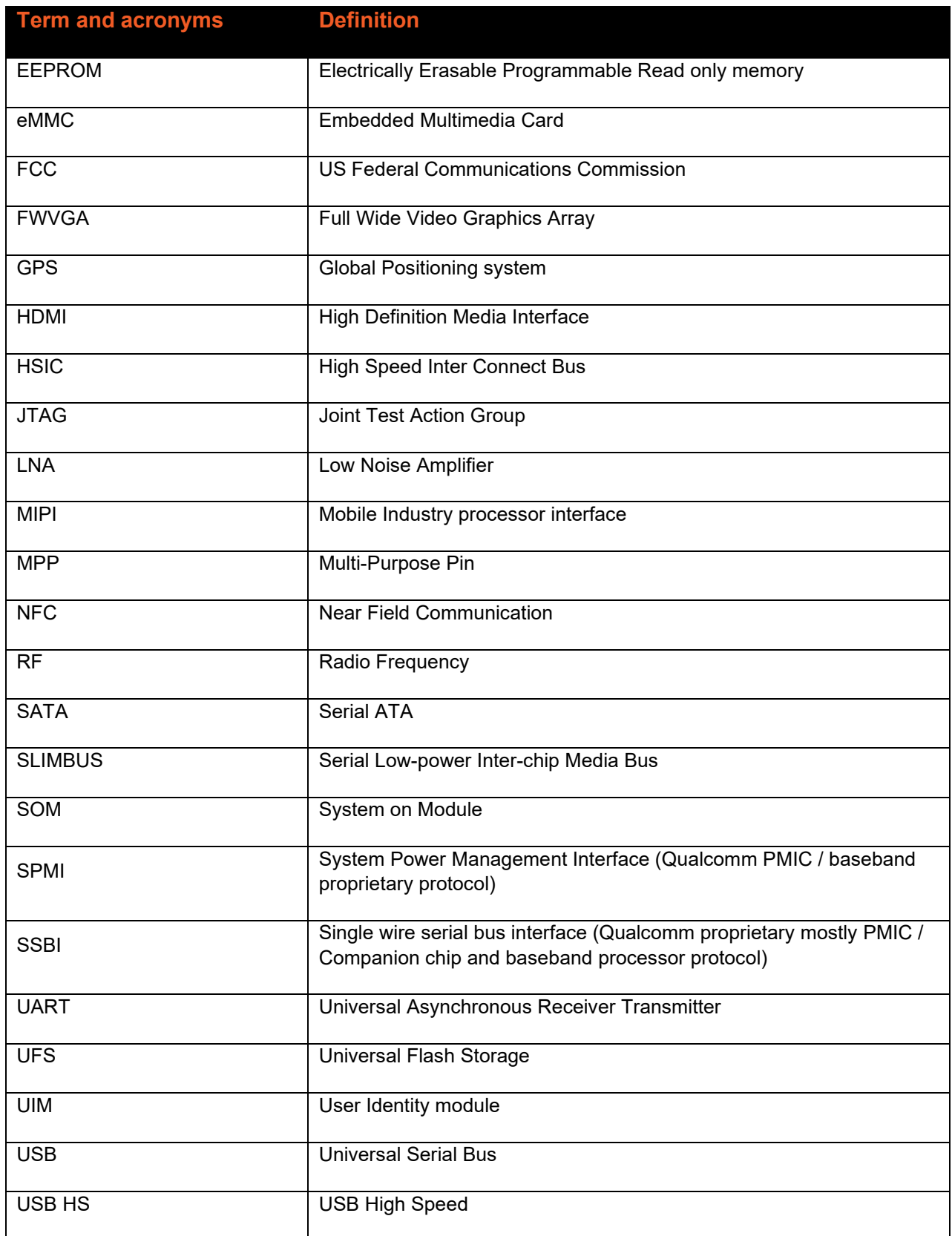

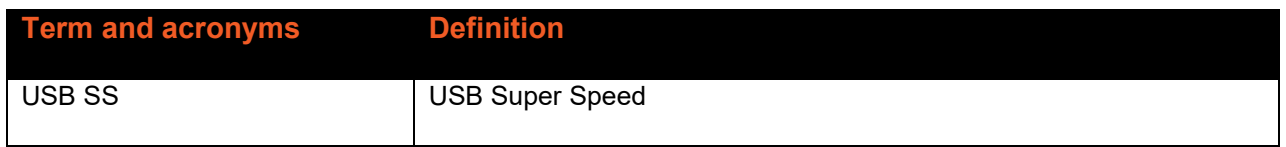

## <span id="page-9-0"></span>**3 Open-Q 2500 Development KIT**

### <span id="page-9-1"></span>**3.1 Introduction**

The Open-Q 2500 provides a quick reference and evaluation platform for the Qualcomm Wear 2500 Platform. The development kit is suited for Android / Linux application developers, OEMs, consumer manufacturers, hardware component vendors, camera vendors, and wearable product designers to evaluate, optimize, test and deploy applications that can utilize the Qualcomm Wear 2500 Platform technology.

### <span id="page-9-2"></span>**3.2 Development Platform Notice**

This development platform contains RF/digital hardware and software intended for engineering development, engineering evaluation, or demonstration purposes only and is meant for use in a controlled environment. This device is not being placed on the market, leased or sold for use in a residential environment or for use by the general public as an end user device.

This development platform is not intended to meet the requirements of a commercially available consumer device including those requirements specified in the European Union directives applicable for Radio devices being placed on the market, FCC equipment authorization rules or other regulations pertaining to consumer devices being placed on the market for use by the general public.

This development platform may only be used in a controlled user environment where operators have obtained the necessary regulatory approvals for experimentation using a radio device and have appropriate technical training. The device may not be used by members of the general population or other individuals that have not been instructed on methods for conducting controlled experiments and taking necessary precautions for preventing harmful interference and minimizing RF exposure risks. Additional RF exposure information can be found on the FCC website at

<http://www.fcc.gov/oet/rfsafety/>

### <span id="page-9-3"></span>**3.3 Anti-Static Handling Procedures**

The Open-Q 2500 Development Kit has exposed electronics and chipsets. Proper anti-static precautions should be employed when handling the kit, including but not limited to:

- Using a grounded anti-static mat
- Using a grounded wrist or foot strap.

#### <span id="page-9-4"></span>**3.4 Development Kit Contents**

The Open-Q 2500 Development Kit comes with Android software pre-programmed and includes the following:

- o Open-Q 2500 SOM with the Qualcomm APQ8009W processor
- o Mini-ITX form-factor carrier board
- o AC power adapter

#### <span id="page-10-0"></span>**3.4.1 Important Locations**

See the diagram below for the locations of key components, interfaces, and controls.

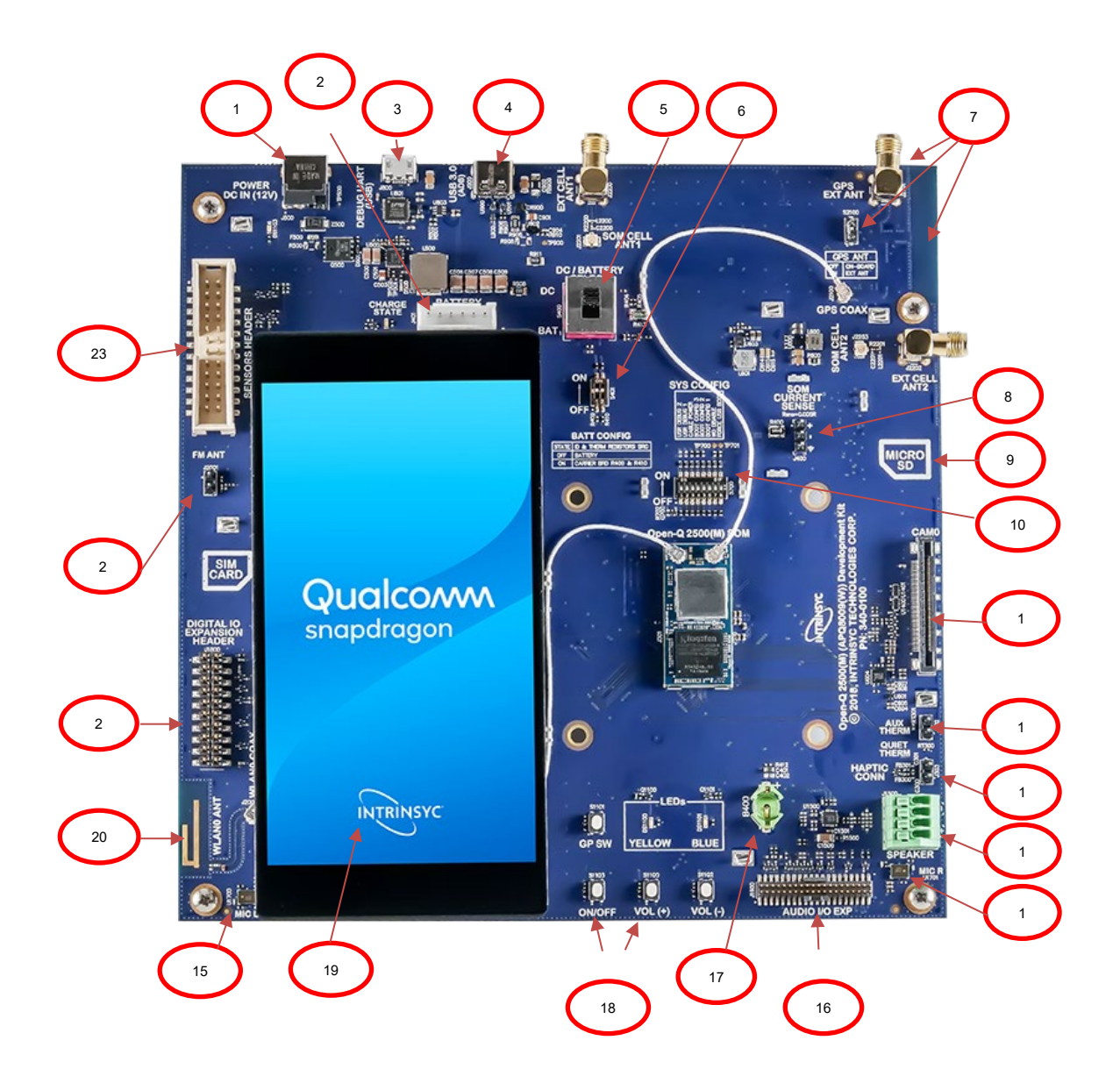

**Figure 1 - Assembled Open-Q 2500 Development Kit**

<span id="page-10-1"></span>List of Features itemized in the figure above:

- 1. DC Power supply connecter
- 2. Battery input header
- 3. USB serial debug console
- 4. USB Type-C connector for ADB
- 5. DC / Battery Power input selection switch
- 6. Battery configuration DIP switch
- 7. GPS antenna connection options and DIP switch
- 8. SOM Current Sense Header
- 9. Micro SD card connector
- 10. System Configuration DIP Switch
- 11. Camera connector
- 12. Auxiliary Thermistor Header
- 13. Haptic Header
- 14. Speaker Output Connector
- 15. On-board Microphones (bottom left and right corners of Carrier board)
- 16. Audio IO header
- 17. Coin cell battery holder
- 18. Buttons and LEDs including the power on/off switch
- 19. On board Display
- 20. On board WLAN antenna
- 21. Digital IO header
- 22. FM antenna header
- 23. Sensor header

#### <span id="page-11-0"></span>**3.4.2 Block Diagram**

The block diagram below shows the connectivity and major components of the Open-Q 2500 Development Kit.

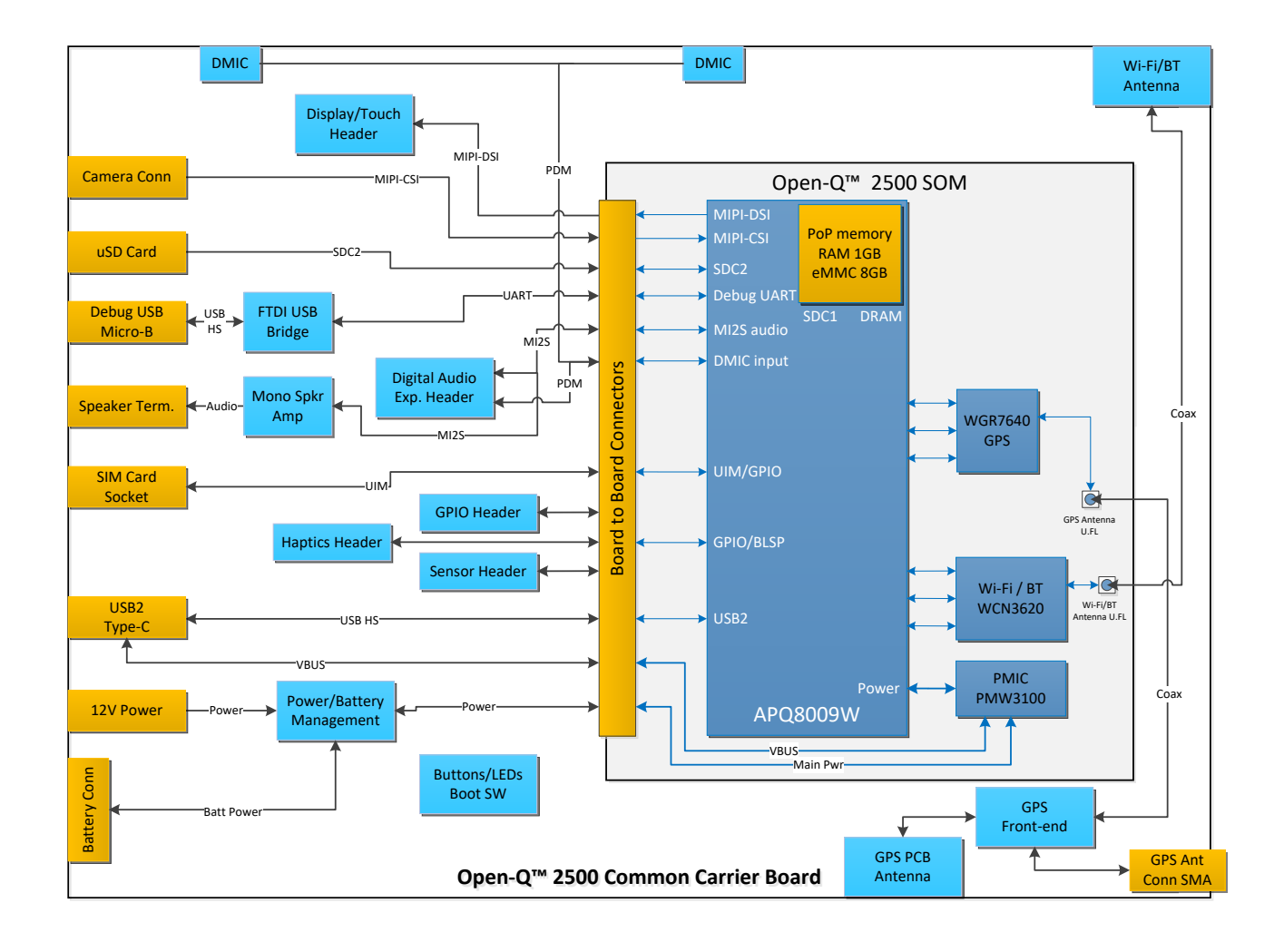

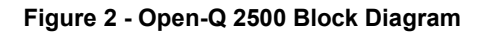

#### <span id="page-12-2"></span><span id="page-12-0"></span>**3.4.3 Optional Accessories**

Optional accessories are available for the Open-Q 2500 development kit, like LCD Panel, Camera adapter, and sensor board. Please visit the Lantronix product store for availability of these accessories: [http://shop.intrinsyc.com,](http://shop.intrinsyc.com/) or contact [sales@lantronix.com.](mailto:sales@lantronix.com)

#### <span id="page-12-1"></span>**3.5 Getting Started**

This section explains how to setup the Open-Q 2500 Development Kit and start using it.

#### <span id="page-13-0"></span>**3.5.1 Registration**

To register the development kit and gain access to the Lantronix support site, please visit: [https://tech.intrinsyc.com/account/register.](https://tech.intrinsyc.com/account/register)

To proceed with registration, the development kit serial number is required. These serial numbers can be found on the labels that are present on the SOM and carrier boards. The labels contain the following information:

- SOM: Serial Number, WIFI MAC address
- Carrier: Serial Number

**Note:** Please retain the SOM and carrier board serial numbers for warranty purposes.

Refer to<http://tech.intrinsyc.com/projects/serialnumber/wiki> for more details about locating the development kit serial number.

#### <span id="page-13-1"></span>**3.5.2 Configuration Switch Settings**

The default configuration for the system configuration DIP switch S700 is for all switches to be open or OFF. For details about other configurations, see section 3.7.2.

#### <span id="page-13-2"></span>**3.5.3 Powering Up the Development Kit**

The development kit can be powered up by either using a DC power supply or by connecting a battery on the connector J401. Select the desired power source using the switch S400 on the carrier board. The green LED on the board is the power LED and should glow once the development kit is powered. To see the debug logs, connect a serial debug cable on the J800 connector.

To power-up the board, perform the following exact steps below detailed below:

- 1. At a static-safe workstation, remove the development kit board carefully from the anti-static bag.
- 2. Connect the Power Adapter to the 12V DC Jack and then press and hold the power button until you see the Lantronix logo appear on the on-board display (~3 seconds).
- 3. Navigate using the touchscreen on the on-board display.

#### <span id="page-13-3"></span>**3.6 Open-Q 2500 SOM**

The Open-Q 2500 SOM contains the core Wear 2500 architecture. Measuring in at 31.5mm x 15mm, the SOM is where all the processing occurs. It is connected to the carrier board via two 100 pin Hirose DF40 connectors which allows essential power rails and signals to be exposed for supporting other peripherals and interfaces on the platform.

For detailed information about the Open-Q 2500 SOM, see the device specification noted as reference document R-1.

## <span id="page-14-0"></span>**3.7 Open-Q 2500 Carrier Board**

The Open-Q 2500 Carrier board is a Mini-ITX form factor board with various connectors used for connecting different peripherals. The table and sections below provide in depth information on the carrier board properties, user interfaces, connectors, and expansion headers found on the carrier board. This information is important for users wishing to connect other external hardware devices to the Open-Q 2500 development kit. Users must ensure that before connecting any hardware device to the development kit, that it is compatible with the Open-Q 2500 hardware specifications.

<span id="page-14-1"></span>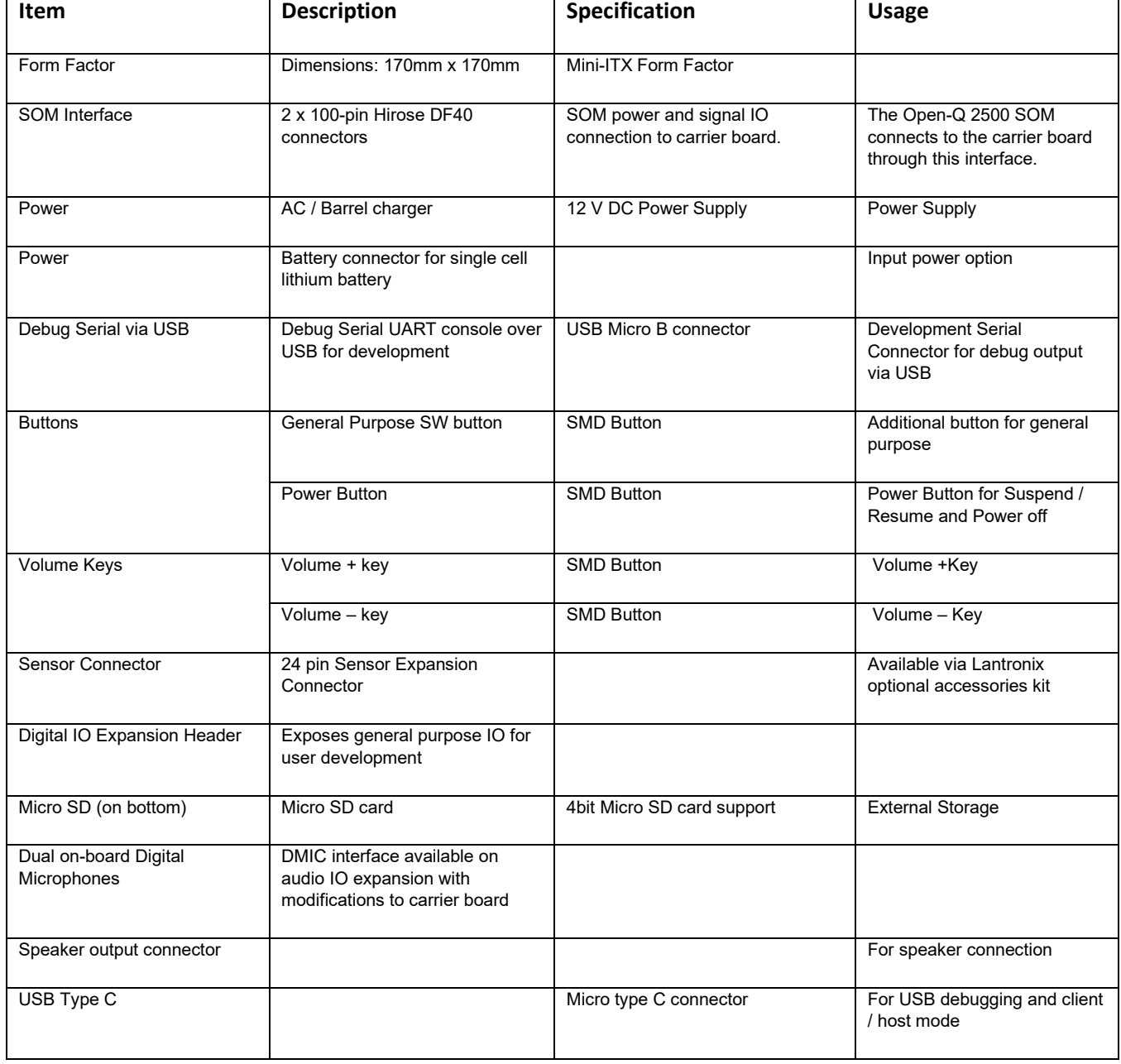

#### *Table 1 - Carrier Board Properties*

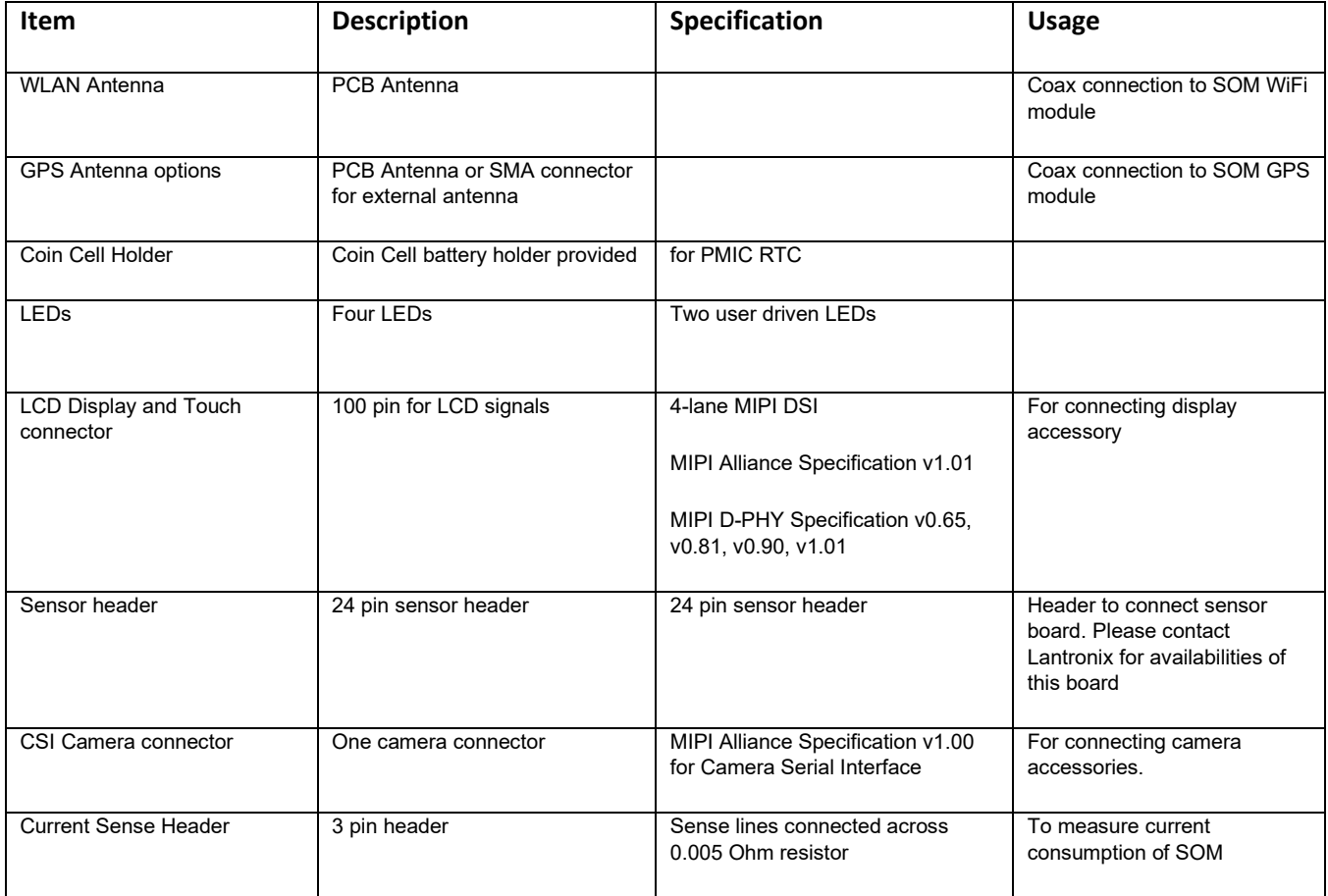

### <span id="page-15-0"></span>**3.7.1 SOM Board to Board Connectors**

The Open-Q 2500 SOM connects to the carrier board via two 100 pin Hirose DF40 connectors which allows essential power rails and signals to be exposed for supporting other peripherals and interfaces on the platform. For the list of signals exposed by the SOM, see the device specification noted as reference document R-1.

### <span id="page-15-1"></span>**3.7.2 Configuration – DIP Switch S700**

There is a DIP switch S700 on the top side of the Open-Q 2500 carrier board. The 8-bit switch allows the user to control the system configuration and boot options. The image below shows the DIP switch assignments. **NOTE: the silkscreen shown on REV1 carrier boards is reversed from the image below. The image below is correct.**

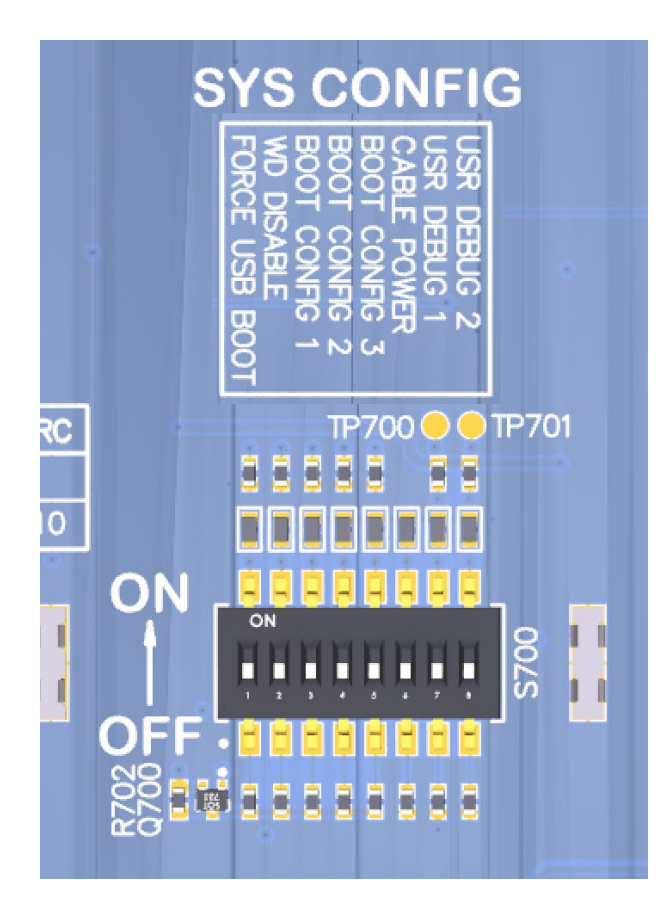

See the table below for a description of the DIP switch connections.

<span id="page-16-0"></span>

| <b>Function</b>       | <b>DIP</b><br>Switch | <b>Description</b>                                                             | <b>Notes</b>                                                                                     |
|-----------------------|----------------------|--------------------------------------------------------------------------------|--------------------------------------------------------------------------------------------------|
| FORCED USB BOOT       | S700-1               | For factory mode programming. Connected to<br>APQ GPIO37.                      | For Lantronix use only. Leave open / OFF.                                                        |
| WATCHDOG DISABLE      | S700-2               | Enables WATCHDOG DISABLE when DIP<br>switch turned on. Connected to APQ-GPIO76 | Unsupported feature. Leave switch open /<br>OFF.                                                 |
| <b>BOOT CONFIG[1]</b> | S700-3               | APQ boot configuration bit 1. Connected to<br>APQ GPIO77                       | For default boot configuration, leave open<br>/ OFF. Other boot configurations not<br>supported. |
| <b>BOOT CONFIG[2]</b> | S700-4               | APQ boot configuration bit 2. Connected to<br>APQ GPIO78                       | For default boot configuration, leave open<br>/ OFF. Other boot configurations not<br>supported. |

*Table 2 - System Configuration DIP Switch Settings*

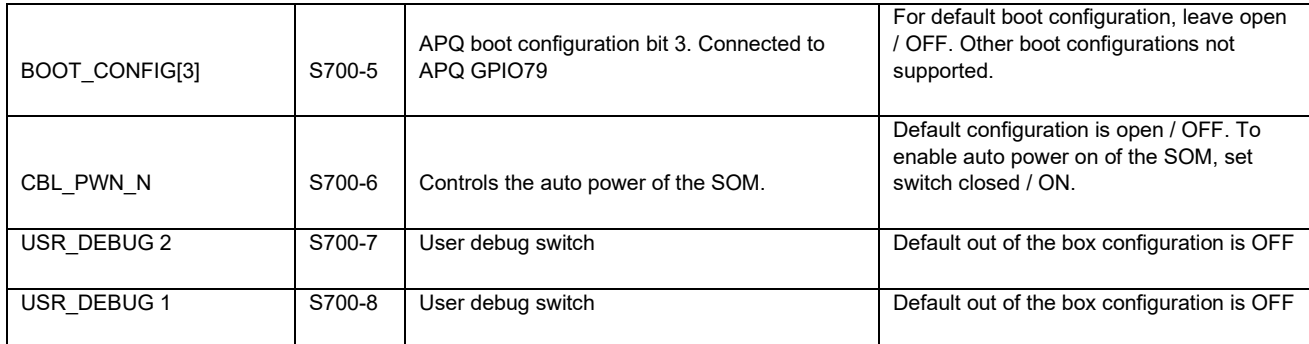

#### <span id="page-17-0"></span>**3.7.3 Input Power Selection**

The development kit can be powered using either external DC power supply or by using a battery. The input power selection can be done using the power selection switch S400 as mentioned below.

#### **3.7.3.1 Input Power Selection Switch S400**

The S400 switch is used to select the power source. To select the external DC power supply as the power source, change the switch towards the DC position(label). To power up the kit using the battery, change the switch towards the BAT position(label).

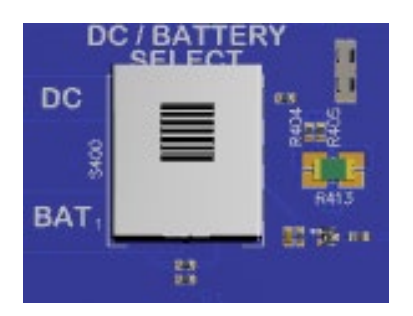

#### **3.7.3.2 Battery ID and Thermistor Configuration DIP Switch S401**

Battery ID and thermistor configuration is handled by the DIP switch S401. This switch has two sub switches, one is used for battery ID and another one is used for battery thermistor. When power is supplied by the external power supply, or when the connected battery does not have a battery ID or thermistor, the battery ID and the battery thermistor must be faked. In order to fake this, turn the battery ID and battery term switches to ON position.

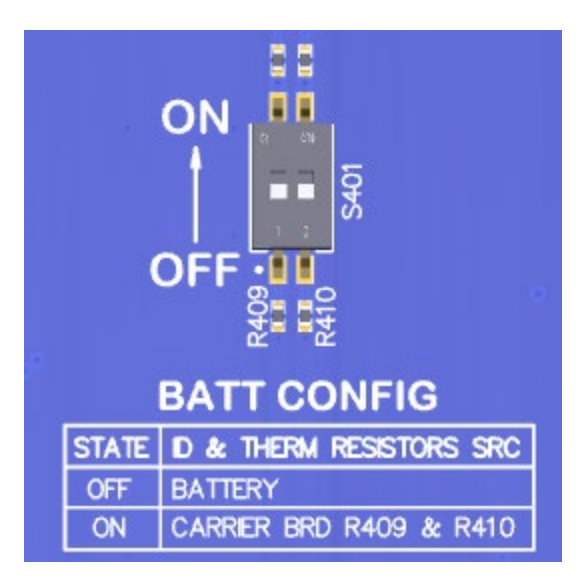

#### **3.7.3.3 DC Power Input Jack J500**

The Open-Q2500 development kit power source connects to the 12V DC power supply jack J500. Starting from the power jack, the 12V power supply branches off into different voltage rails via step down converters on the carrier board and PMIC on the SOM.

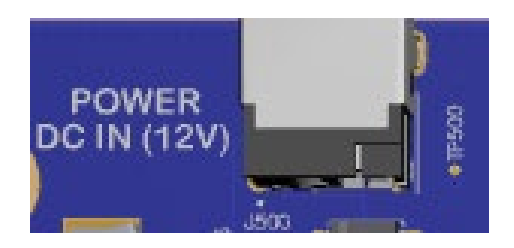

**Figure 3 - J500 12V DC Power Jack**

#### <span id="page-18-0"></span>**3.7.3.4 Battery Connector J401**

The Open-Q 2500 development Kit can also be powered through a battery. Use the J401 connector on the carrier board to connect a battery to power up the kit as shown in the image below.

Please refer to R-6 (Tech. Note 54) for further detail on how to power the development kit with a battery.

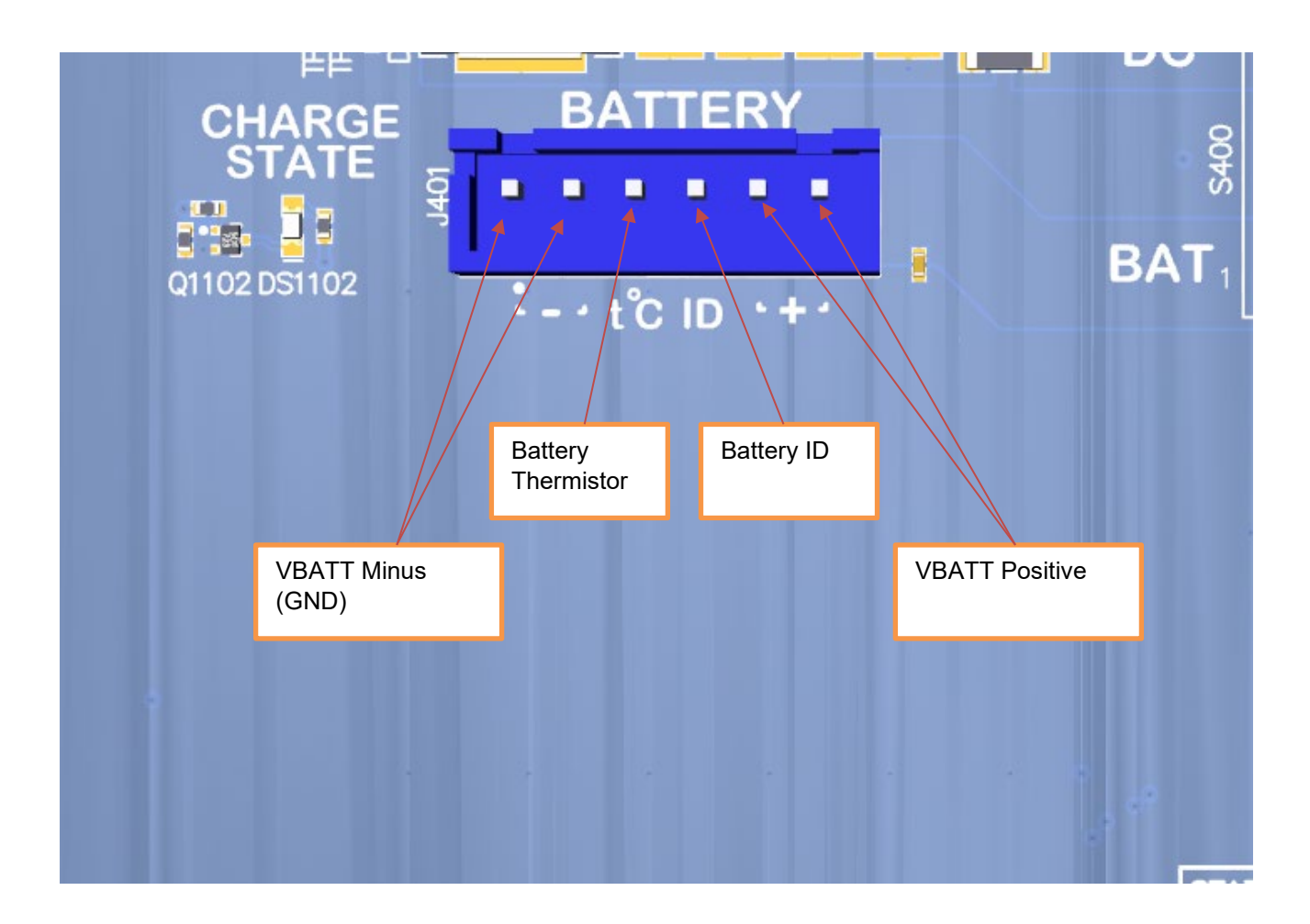

#### <span id="page-19-0"></span>**3.7.4 SOM Current Sense Header J400**

The SOM Current Sense header, J400, can be used to monitor the SOM's current consumption on the main SOM\_SYS\_PWR power rail.

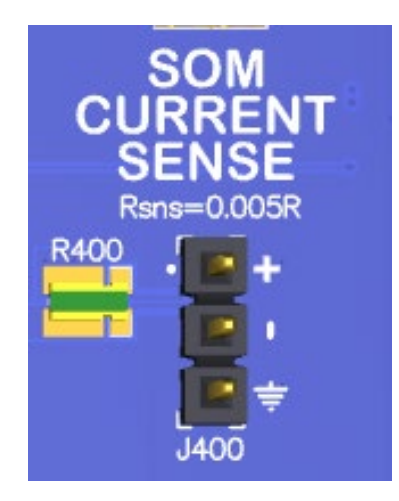

#### Figure 4 - SOM Current Sense Header

<span id="page-20-3"></span><span id="page-20-2"></span>The table below summarizes the pin outs of header J400

| <b>Description</b>                       | <b>Signal</b>   | pin     |
|------------------------------------------|-----------------|---------|
| SOM power positive current sense<br>line | SOM PWR SENSE P | J400[1] |
| SOM power negative current sense<br>line | SOM PWR SENSE N | J400[2] |
| <b>GND</b>                               | <b>GND</b>      | J400[3] |

*Table 3 - Power Header J400 Pin-out*

To obtain power consumption measurements, the header is connected to a data acquisition unit (e.g. Keithley 2701) and the voltages on the SOM\_PWR\_SENSE\_P/N pins are captured every few seconds over the test period (typically 30 minutes). The SOM power consumption is then calculated as (where Rsense = 5 milliohms):

$$
Psom = Vsom_{pwr_{sense_N}} * \frac{(Vsom_{pwr_{sense_P}} - Vsom_{pwr_{sense_N}})}{Rsense}
$$

### <span id="page-20-0"></span>**3.7.5 Coin Cell Battery Holder B400**

The coin cell holder allows the user to use a coin cell for supplying power to the SOM VCOIN power input. It is recommended that a Panasonics ML621 series rechargeable coin cell be used (not supplied with the development kit).

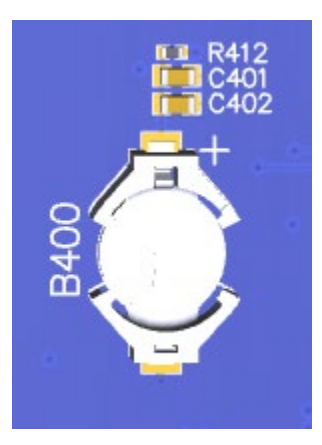

#### <span id="page-20-1"></span>**3.7.6 User Buttons and LEDs**

There are four user buttons and four LED's on the Open-Q 2500 development kit. Following is the information regarding the User Buttons:

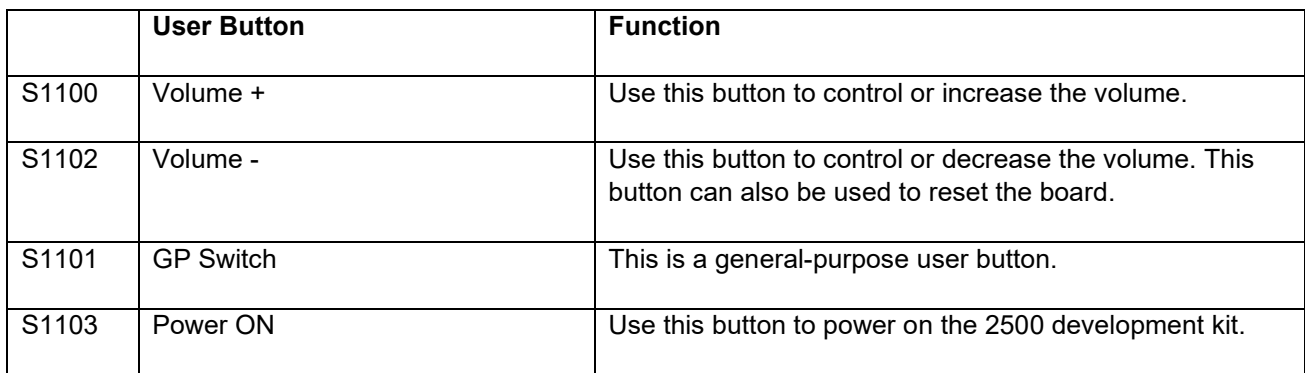

Following is the information regarding the User LED's:

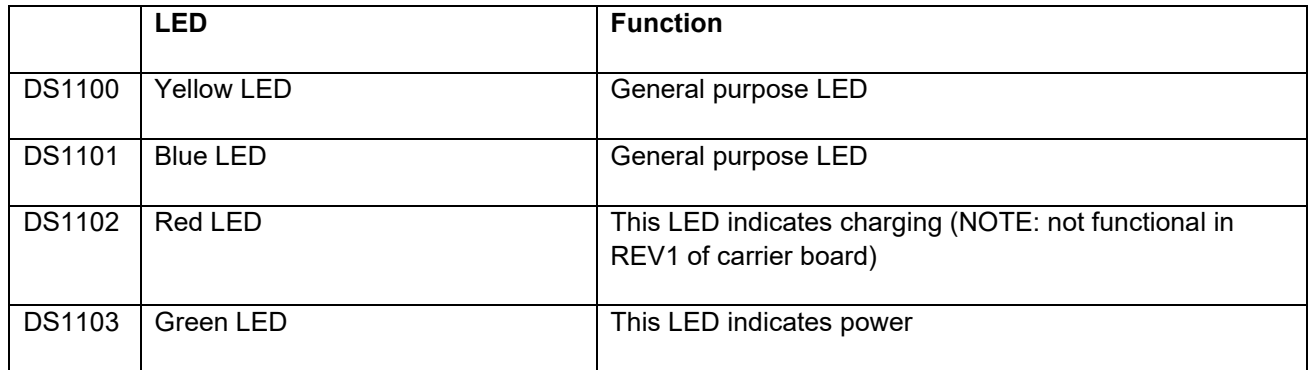

#### <span id="page-21-0"></span>**3.7.7 Debug Serial UART over USB J800**

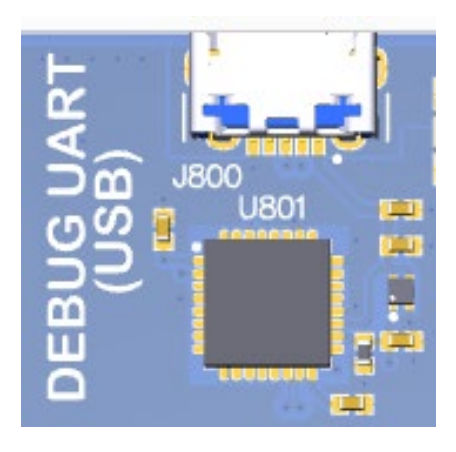

**Figure 5 - Debug UART over USB**

<span id="page-21-1"></span>The UART connection used on the Open-Q 2500 is a USB micro B connector (J800). This debug UART is available over USB via the FTDI FT232RQ chip on the carrier board. To get the serial terminal working with a PC, user needs to ensure that the appropriate FTDI drivers are installed.

#### <span id="page-22-0"></span>**3.7.8 USB Type C (for ADB) J900**

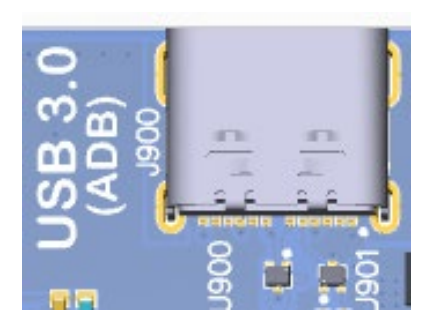

The USB connection on the Open-Q 2500 is a USB Type C connector (J900). This connection is used for Android debug bridge (ADB) functionality. To get the adb shell, ensure that the board is up and running and connect the Type C cable between the board and the PC. Type the command adb shell on the PC prompt to exercise the adb shell functionality.

#### <span id="page-22-1"></span>**3.7.9 Micro SD Card Socket J1000**

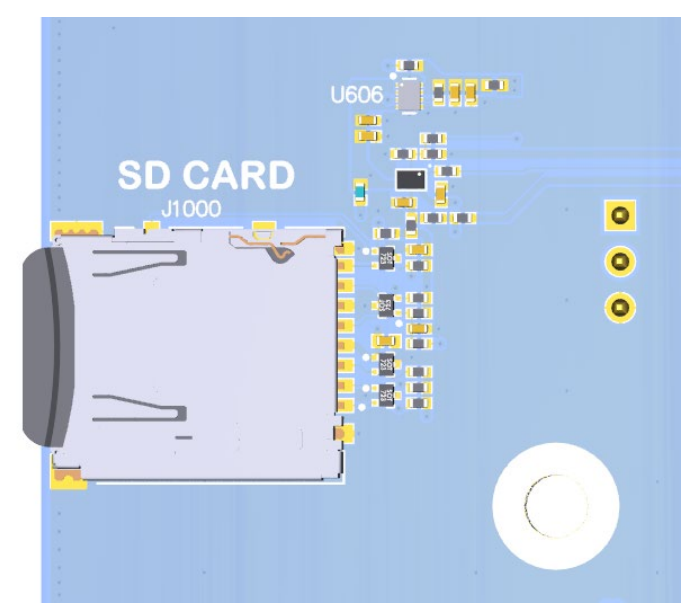

J1000 (Micro-SD card connector) provides 4-bit secure digital (SD) interface for external storage. It is located on the bottom side of the carrier board.

#### <span id="page-22-2"></span>**3.7.10 Display Connector J1300**

The 100-pin display connector, J1300, allows for a display adapter to be connected to the development kit. Lantronix supplies a compatible LCD panel to be connected to the Open-Q 2500. See <https://shop.intrinsyc.com/products/open-q-810-820-lcd> for details.

Exposed on the display connector are the following interfaces:

- One 4-lane MIPI DSI high speed display interface
- LCD backlight control signals
- I2C bus for touch panel support
- Additional GPIOs for general purposes available
- Various power rails for powering the display adapter

For details on the signal list provided on the display connector, see the development kit schematic (R-3) and the display adapter design guide technical note document (R-4).

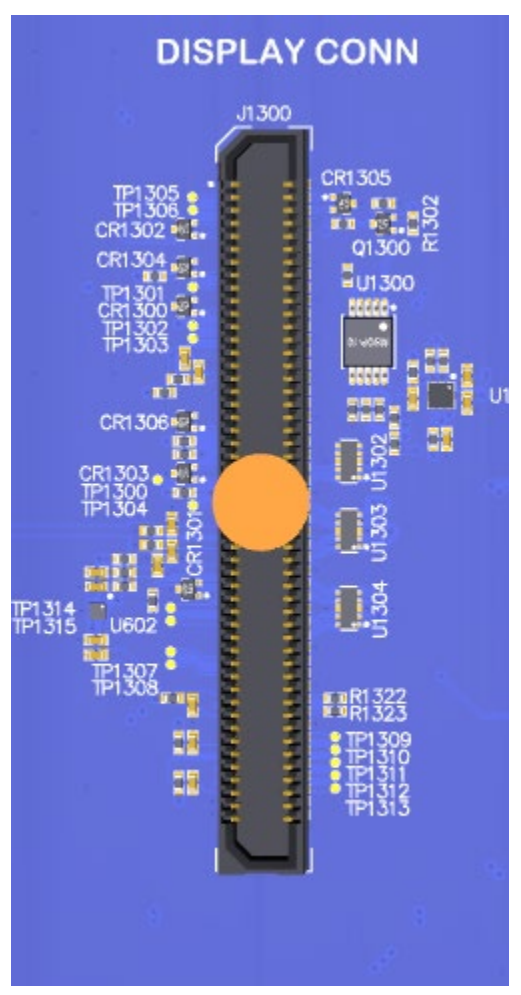

<span id="page-23-0"></span>**Figure 6 - Display Connector**

### <span id="page-24-0"></span>**3.7.11 Camera Connector J1400**

The Open-Q 2500 development kit include a camera interface connector, J1400, allowing users to connect a camera adapter to the development kit. Lantronix offers compatible camera modules for the Open-Q 2500. See<https://shop.intrinsyc.com/collections/accessories> for details.

Exposed on the camera connector are the following interfaces:

- One 2-lane MIPI CSI high speed camera interface
- I2C bus for camera and actuator control
- Additional GPIOs for general purposes available
- Various power rails for powering the camera adapter

<span id="page-24-1"></span>For details on the signal list provided on the camera connector, see the development kit schematic (R-3) and the camera adapter design guide technical note document (R-5).

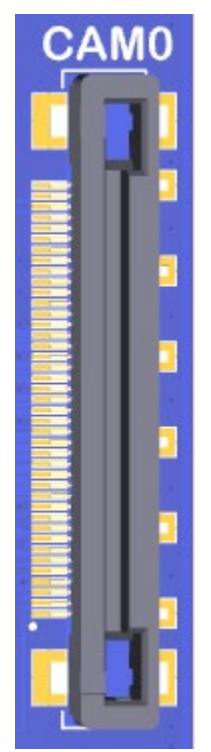

**Figure 7 - Camera Connector**

## <span id="page-25-0"></span>**3.7.12 Digital IO Expansion Header J1800**

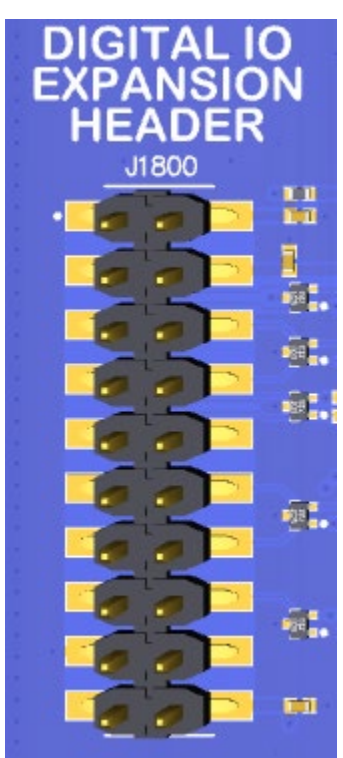

**Figure 8 - J1800 Digital IO Expansion header**

<span id="page-25-1"></span>GPIO header expansion J1800 is a 20-pin connector that provides access to a selection of SOM GPIO signals and power rails. The following table shows the pin out description for this header.

<span id="page-25-2"></span>

| <b>Description</b> | <b>Signal</b>            |                        | <b>Description</b> | <b>Signal</b>                      | Pin NO   |
|--------------------|--------------------------|------------------------|--------------------|------------------------------------|----------|
| <b>NC</b>          | <b>NC</b>                | $\overline{J}$ 1800[1] | +1.8V IO voltage   | <b>VREG L13 1P8</b>                | J1800[2] |
| APQ GPIO8          | GPIO 8 BLSP6<br>3 MOSI   | J1800[3]               | +3.3V power rail   | MB VREG 3P3                        | J1800[4] |
| APQ GPIO9          | GPIO 9 BLSP6<br>2 MISO   | J1800[5]               | APQ GPIO51         | GPIO 51 GPIO EX<br>P <sub>P9</sub> | J1800[6] |
| APQ GPIO10         | GPIO 10 BLSP<br>6 1 CS N | J1800[7]               | APQ GPIO91         | GPIO 91 GPIO EX<br>P <sub>P8</sub> | J1800[8] |
| APQ GPIO11         | GPIO 11 BLSP<br>6 0 CLK  | J1800[9]               | <b>NC</b>          | <b>NC</b>                          | J1800[10 |
| <b>NC</b>          | <b>NC</b>                | J1800[11               | PMW3100 PMIC GPIO5 | PMW3100 GPIO 5<br>EXP P14          | J1800[12 |

*Table 4 - J1800 Digital IO Expansion Header Pinout*

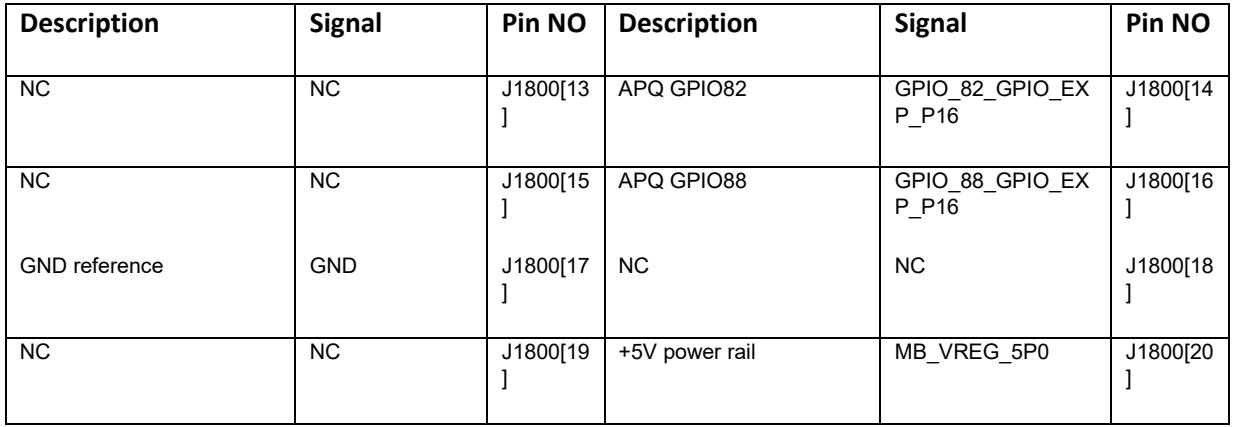

For more details regarding configuring the GPIOs on this header, refer to the Open-Q 2500 software Release Notes to determine feature support in the latest software release.

### <span id="page-26-0"></span>**3.7.13 Sensor IO Expansion Header J1900**

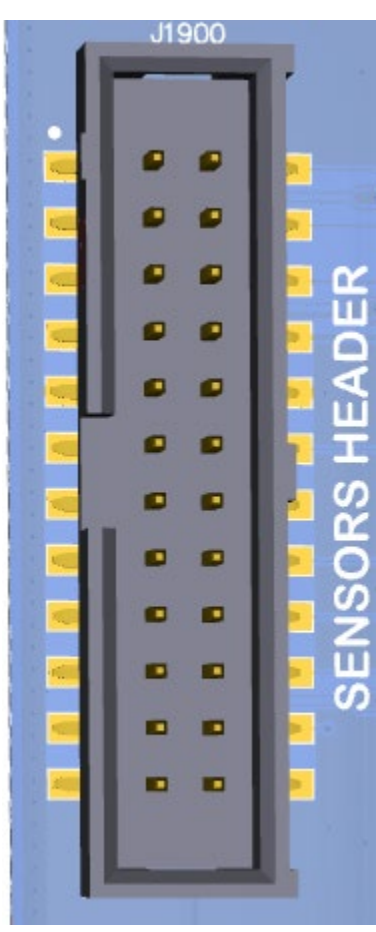

<span id="page-26-1"></span>**Figure 9 - Sensor Expansion Header**

The sensor expansion header J1900 allows for a 24-pin connection to an optional sensor board. If user application does not require a sensor, then this header can be used for other applications that require I2C or GPIO input and output connections.

Following is the pin breakout for sensor expansion header J1900.

<span id="page-27-0"></span>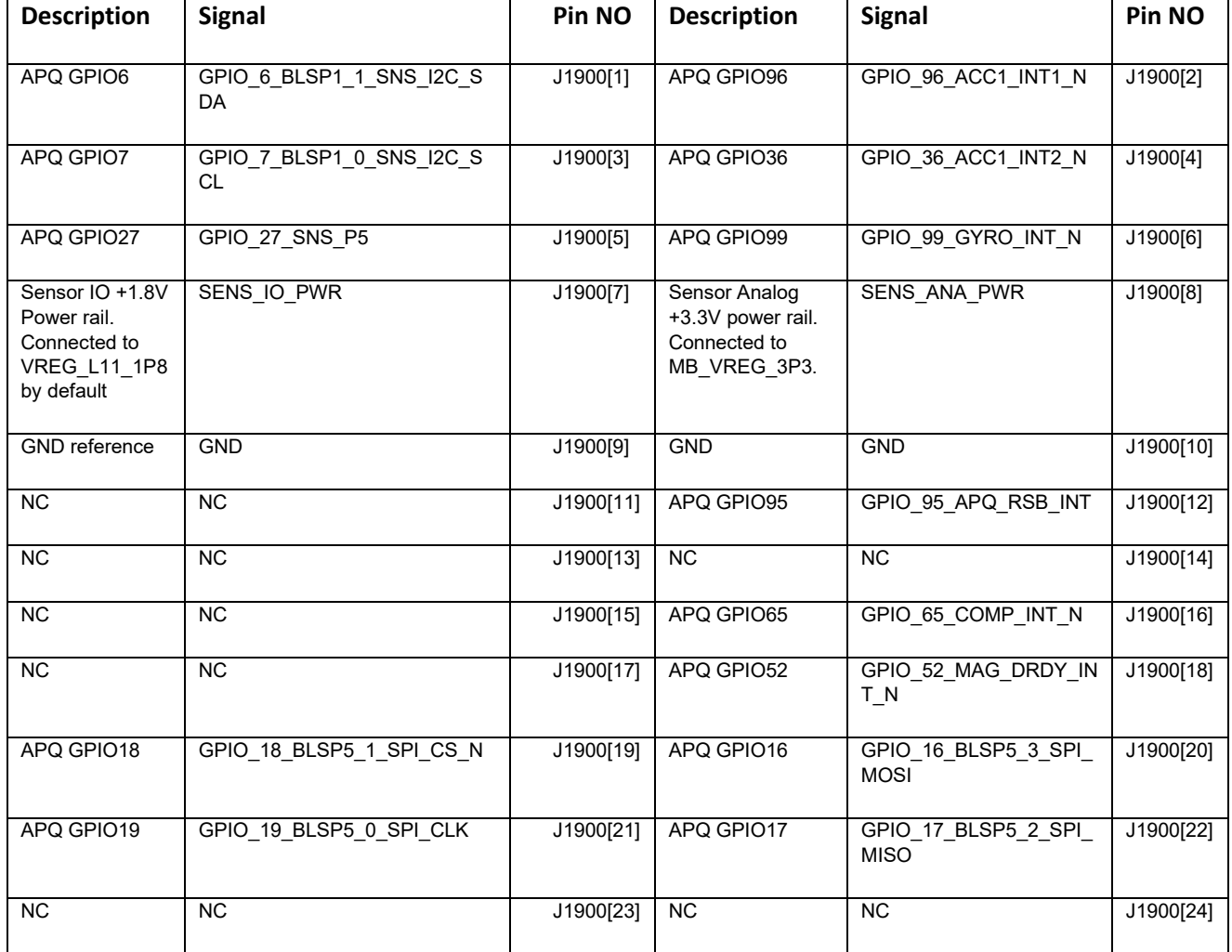

#### *Table 5 - Sensor Expansion Header J1900 Pinout*

Please refer to the schematic and consider the power before connecting anything to this header. For more details regarding configuration, refer to the Open-Q 2500 software Release Notes to determine feature support in the latest software release.

#### **3.7.13.1 Sensors module – STMicroelectronics STEVAL V6**

The Open-Q 2500 Development kit comes with a STMicroelectronics STEVAL V6 sensor board as shown in below.

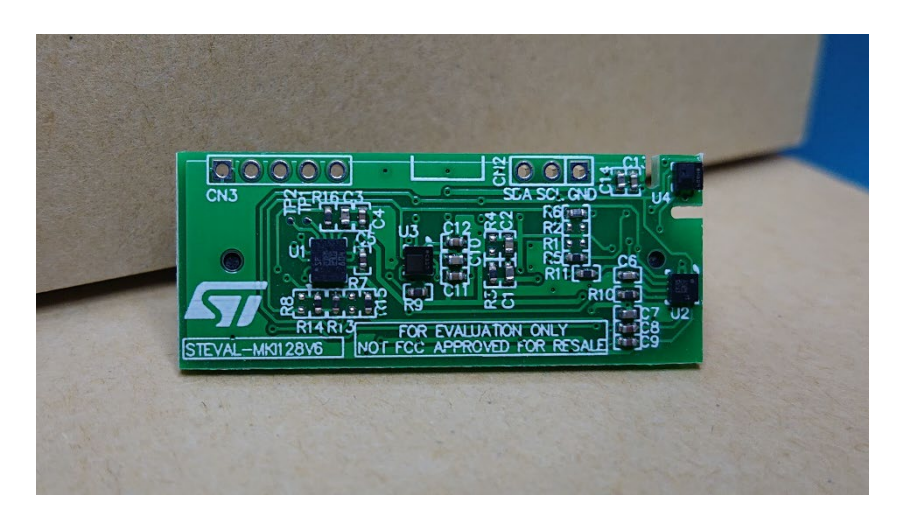

**Figure 10 – STMicroelectronics STEVAL V6 Sensors Board**

<span id="page-28-0"></span>This sensor board contains the following STMicroelectronics sensors:

- 1. [3D Accelerometer and 3D Gyroscope –](https://www.st.com/content/st_com/en/products/mems-and-sensors/inemo-inertial-modules/lsm6dsm.html) LSM6DSM
- 2. [3-axis Magnetometer –](https://www.st.com/content/st_com/en/products/mems-and-sensors/e-compasses/lis2mdl.html) LIS2MDL
- 3. [Barometer –](https://www.st.com/content/st_com/en/products/mems-and-sensors/pressure-sensors/lps22hb.html) LPS22HB
- 4. [Relative Humidity and Temperature Sensor –](https://www.st.com/en/mems-and-sensors/hts221.html) HTS221

The STEVAL V6 sensor card has a keyed connector as shown in below and can be plugged into J1900 on the carrier board.

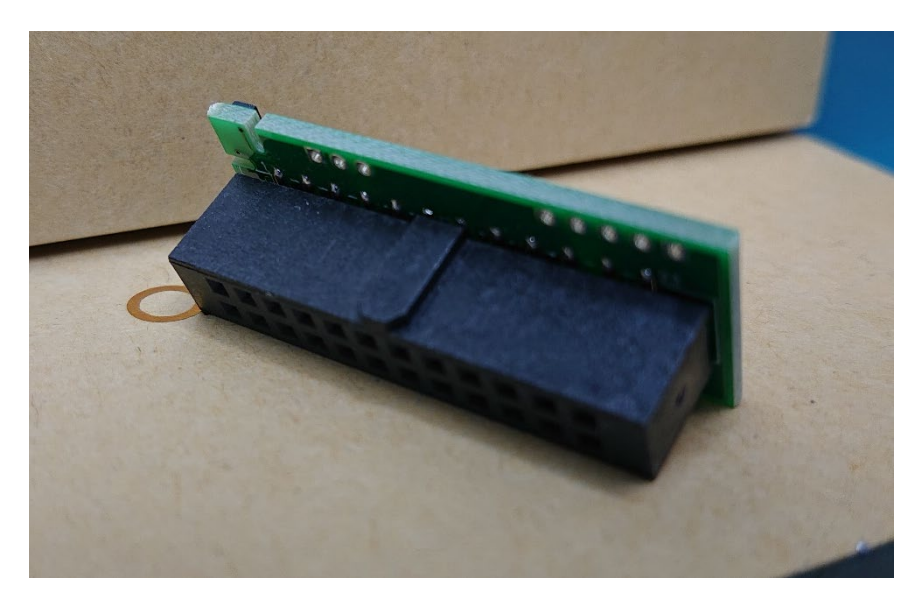

**Figure 11 – Keyed connector on the STEVAL V6 Sensor Card**

#### <span id="page-29-1"></span><span id="page-29-0"></span>**3.7.14 Audio IO Expansion Header J1600**

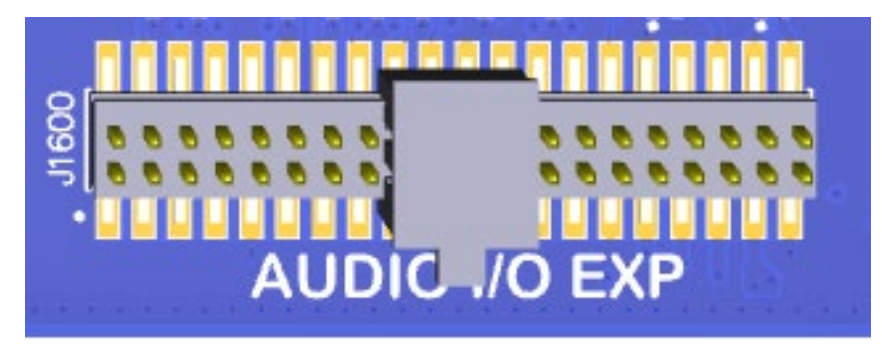

**Figure 12 - Audio IO Expansion Header**

<span id="page-29-2"></span>The Audio IO expansion header J1600 is a 40-pin connecter that expose audio related signals as described in the pinout table below.

<span id="page-29-3"></span>*Table 6 - Audio IO Expansion Header Pinout*

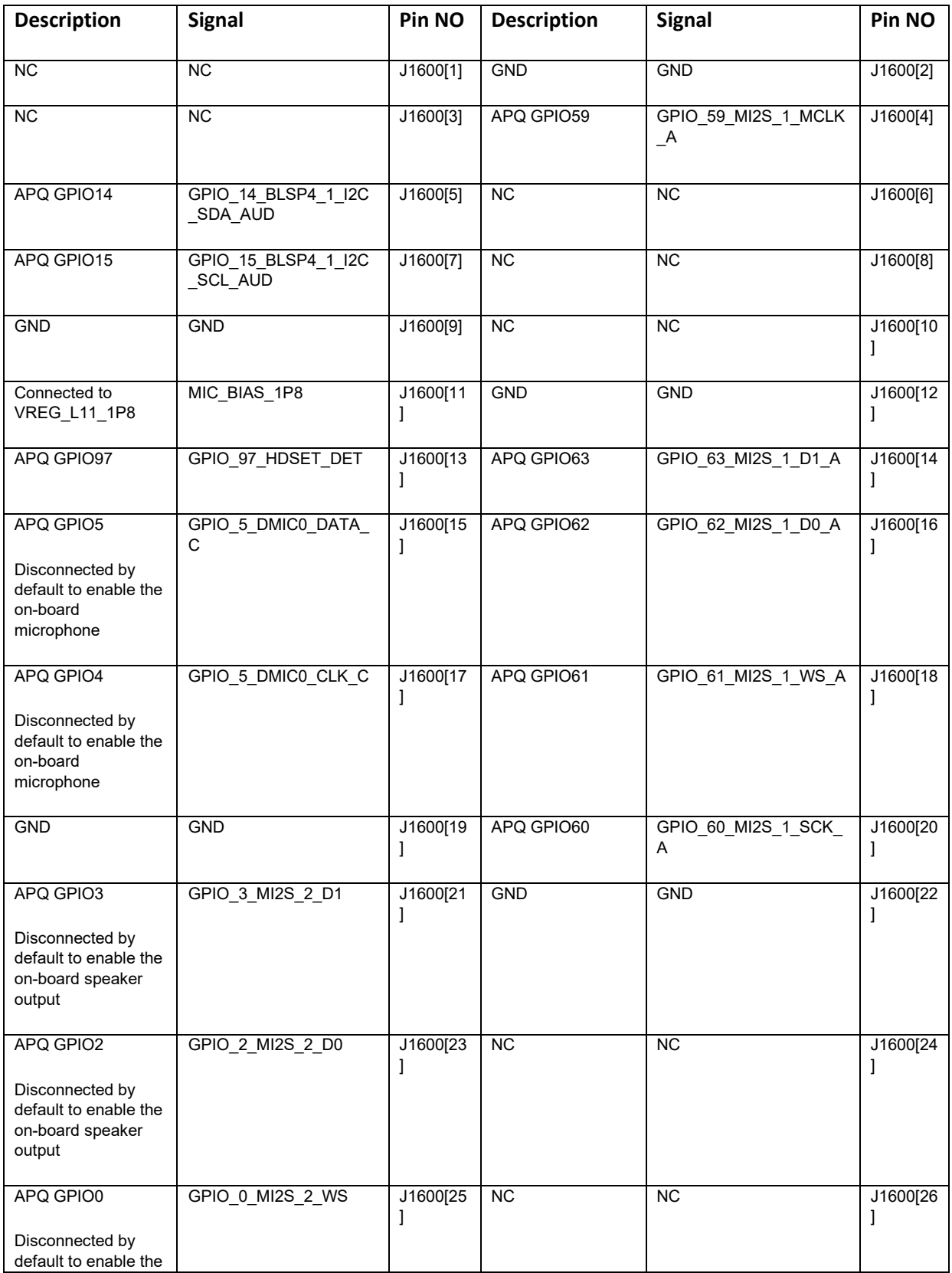

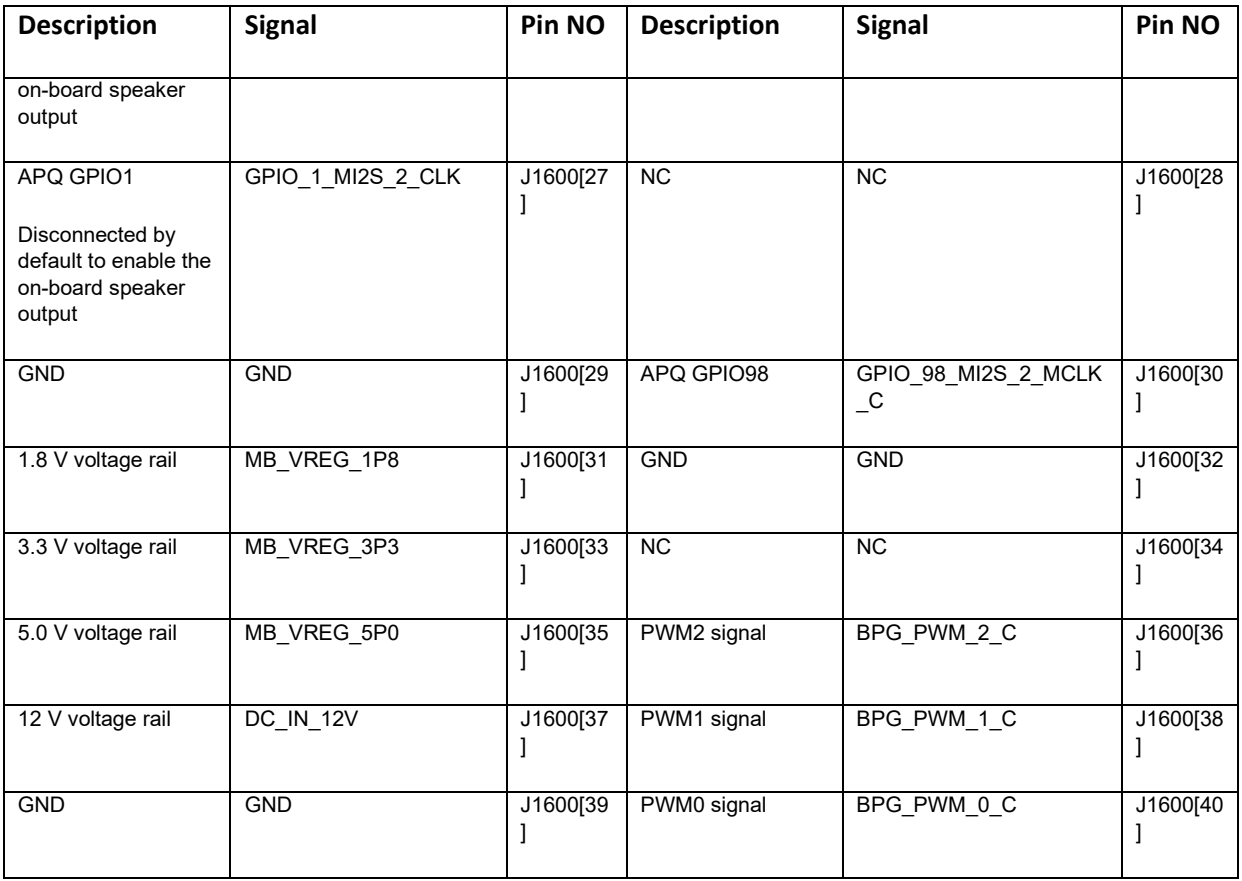

Please refer to the schematic and consider the power before connecting anything to this header. For more details regarding configuration, refer to the Open-Q 2500 software Release Notes to determine feature support in the latest software release.

### <span id="page-31-0"></span>**3.7.15 On Board Digital Microphones**

There are two on board digital microphones as shown above and can be used for recording audio. These microphones are connected to APQ GPIOs 4 & 5. Refer to the schematic to see what component population modifications are necessary to gain access to these GPIOs on the Audio IO expansion header J1600.

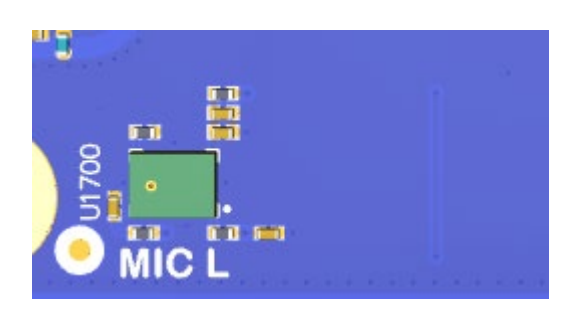

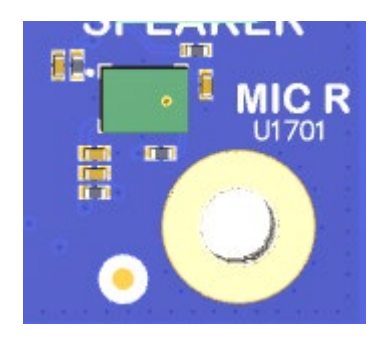

#### **Figure 13 - On board digital MIC's**

#### <span id="page-32-2"></span><span id="page-32-0"></span>**3.7.16 FM Antenna Header J2001**

The FM Antenna Header J2001 can be used for connecting an external FM antenna to the Open Q-2500 development kit. Refer to the Open-Q 2500 software Release Notes to determine if this feature is supported in the latest software release.

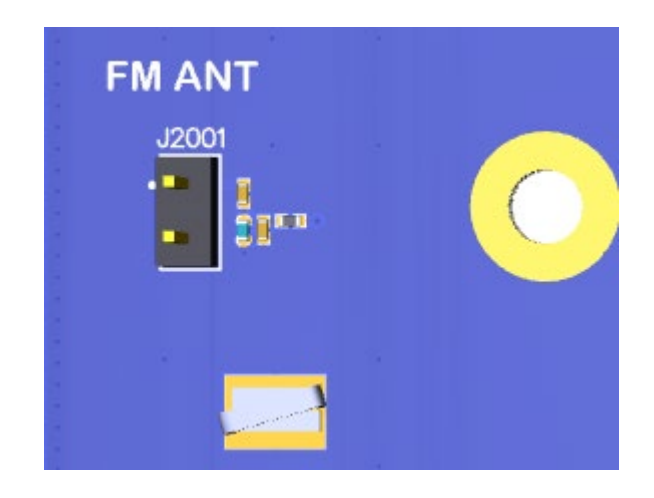

#### <span id="page-32-1"></span>**3.7.17 WLAN / BT Antenna Connection**

The Open-Q 2500 development kit is shipped by default with the SOM WLAN / BT antenna coax connecter mated to the Carrier board WLAN / BT PCB antenna via a U.FL coax cable. The two images below show the two ends of the WLAN / BT antenna connection.

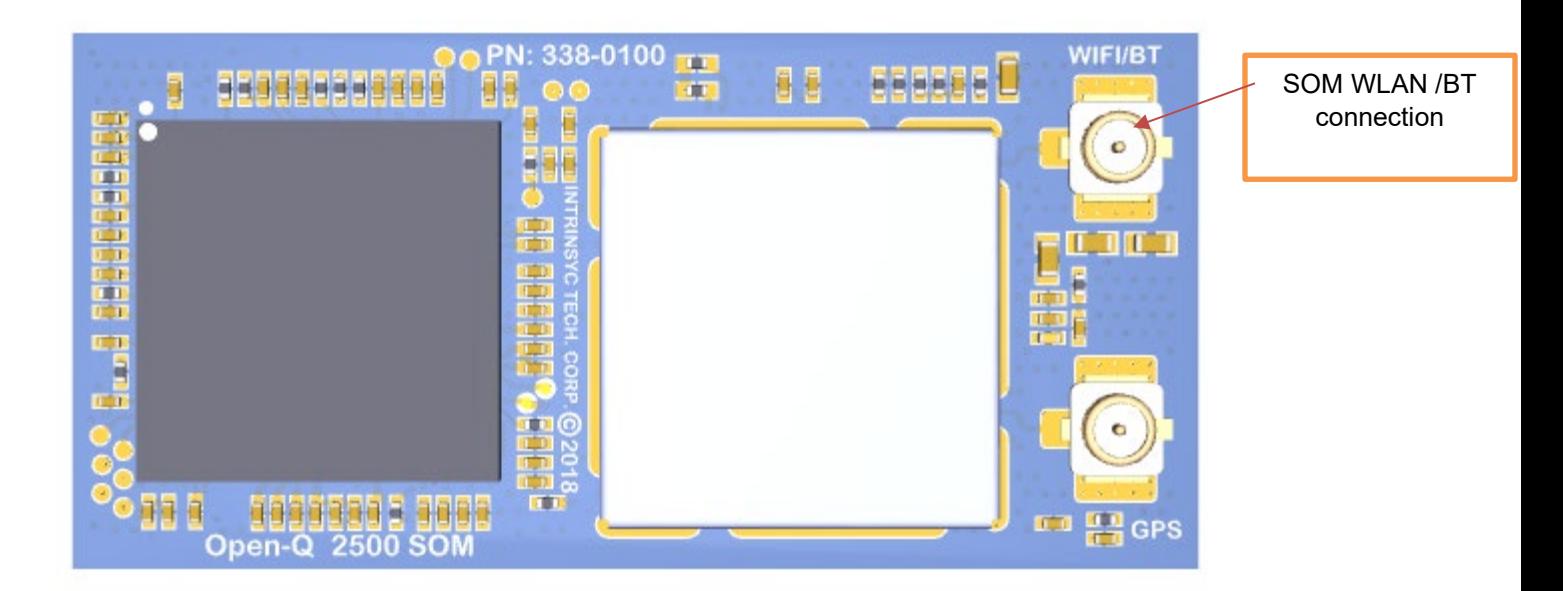

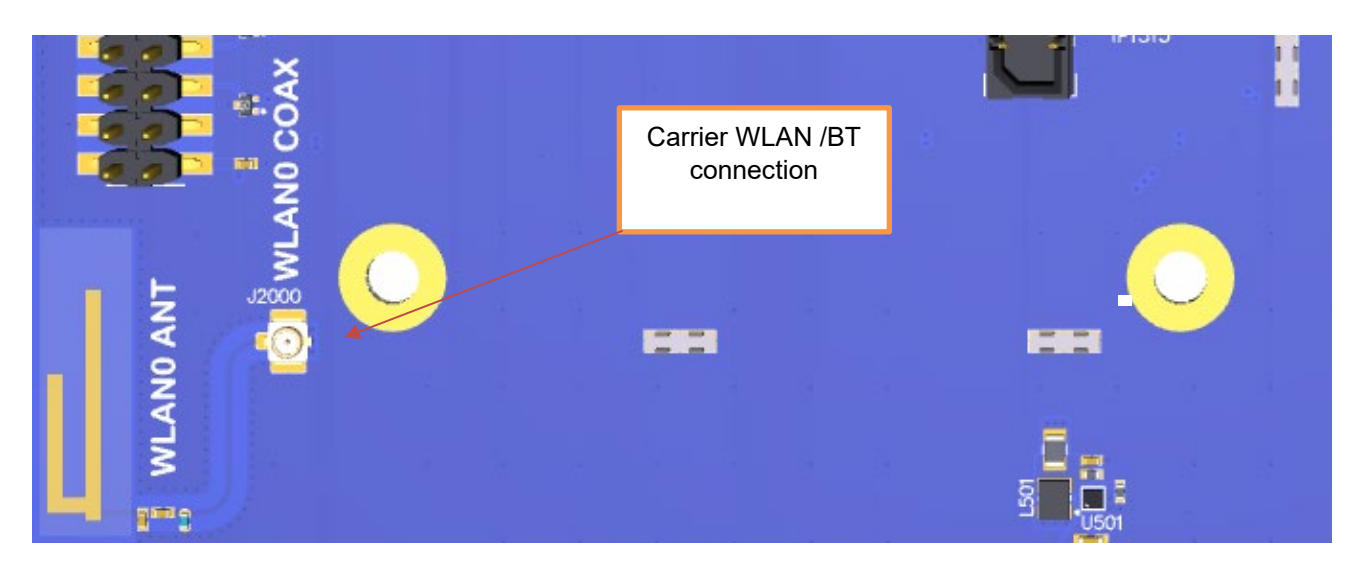

**Figure 14 - WLAN / BT Antenna Connection**

### <span id="page-33-1"></span><span id="page-33-0"></span>**3.7.18 GPS Antenna Connection Options**

The Open-Q 2500 development kit is shipped by default with the SOM GPS antenna coax connecter mated to the Carrier board GPS antenna coax connector via a U.FL coax cable. The two images below show the two ends of the GPS antenna connection.

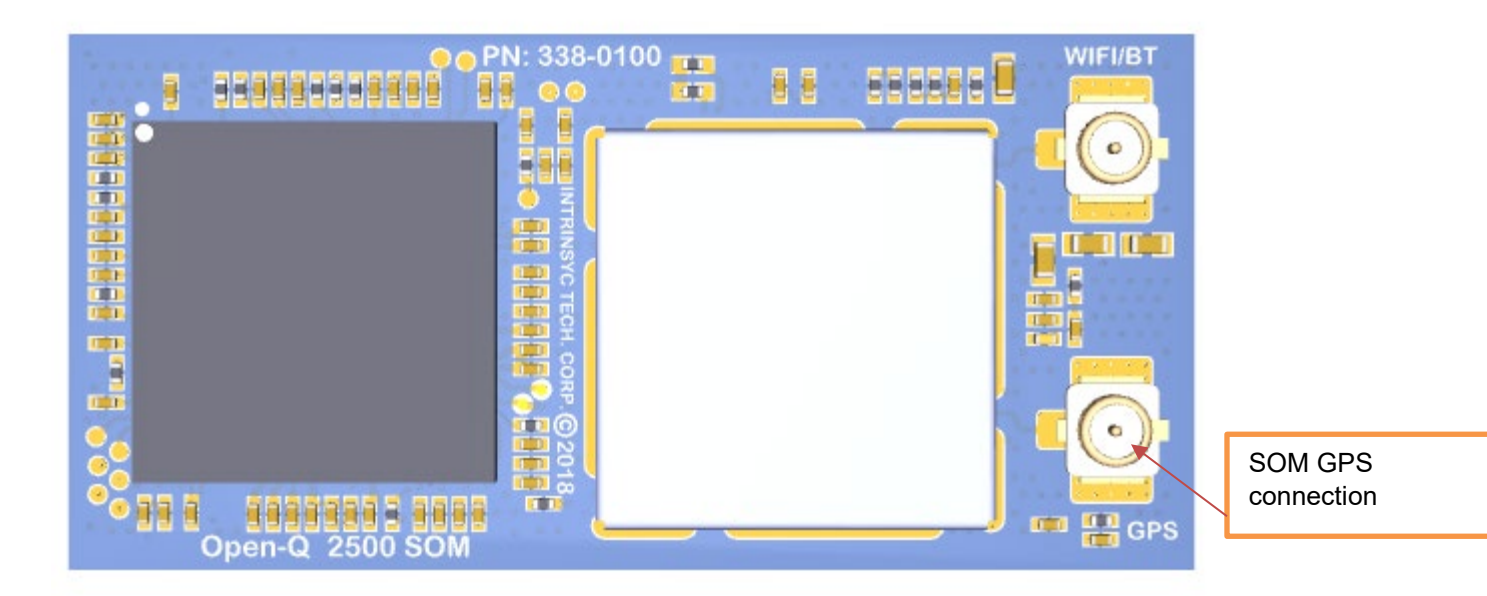

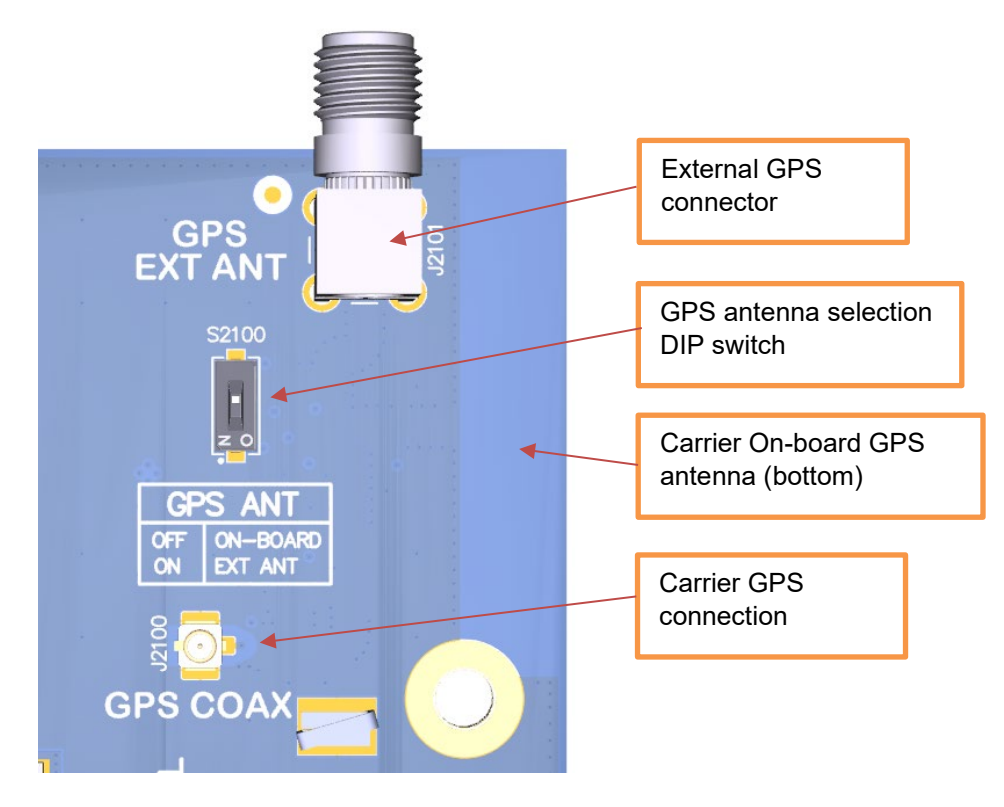

**Figure 15 - GPS Antenna Connection Options**

<span id="page-34-0"></span>As shown above, DIP switch S2100 is used to select the GPS antenna connection to be either the on-board PCB trace antenna (located on the bottom side of the carrier board) or from an external GPS antenna which can be connected to the SMA coax connector J2101. The SOM supplies a bias voltage on the GPS antenna connection allowing for an active antenna to be used. The bias is supplied by VREG\_L8\_1P8, with a default

voltage of 1.8V and a max. current of 800mA. Please refer to the SOM device specification (R-1) for more information.

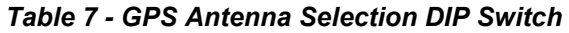

<span id="page-35-2"></span>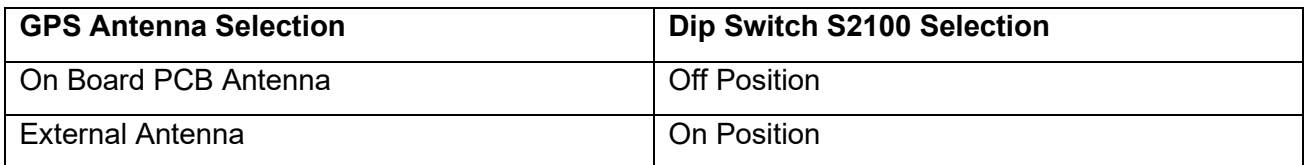

It is important to note that GPS should be used or tested near a window or a location where satellites are easily "seen" by the device.

#### <span id="page-35-0"></span>**3.7.19 Auxiliary Thermistor Header J302**

The auxiliary thermistor header J302 is provided if the user would like to connect a different thermistor to this temperature input port. If the header is used, the on-board thermistor RT301, must be removed.

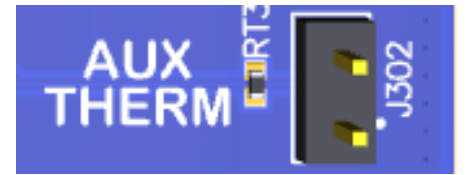

#### <span id="page-35-1"></span>**3.7.20 Haptic Output Header J303**

The haptic output header J303 is provided for the user to gain access to the SOM's PMW3100 haptic output.

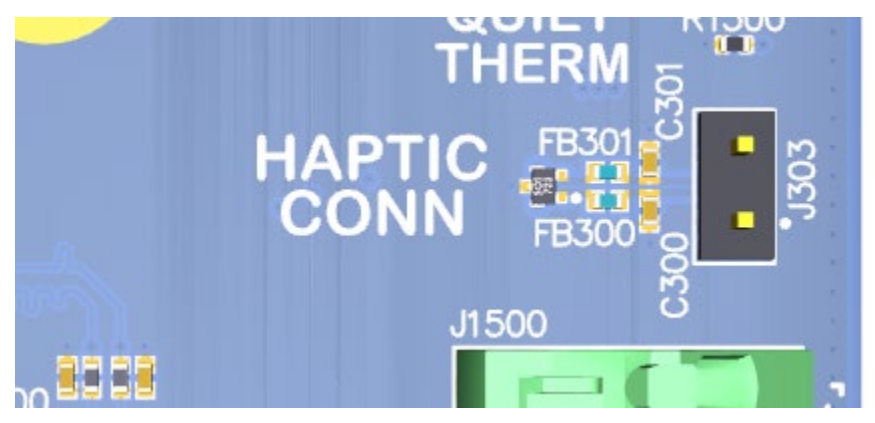

#### <span id="page-36-0"></span>**3.7.21 Speaker Output Connector**

There is a speaker output connection provided on the carrier board. The positive and negative terminals are shown in the figure below.

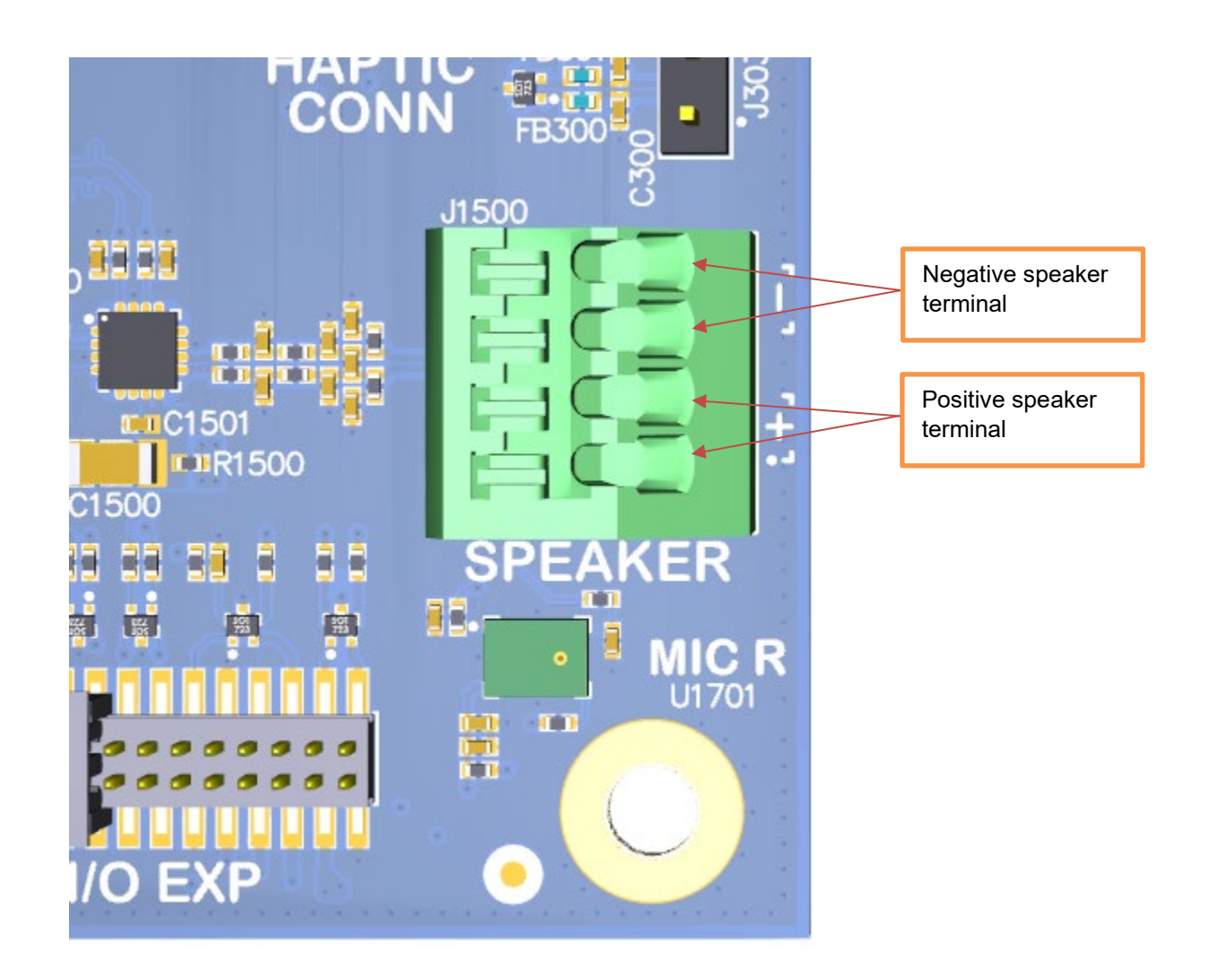

### <span id="page-36-1"></span>**3.7.22 Unsupported Features**

The Open-Q 2500 carrier board contains features for a modem enabled SOM, such as a SIM card socket and two cellular antenna coax connectors. These features are not supported on the current Open-Q 2500 development kit.